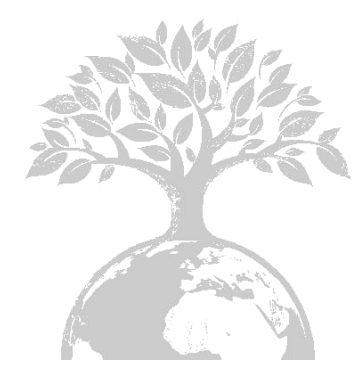

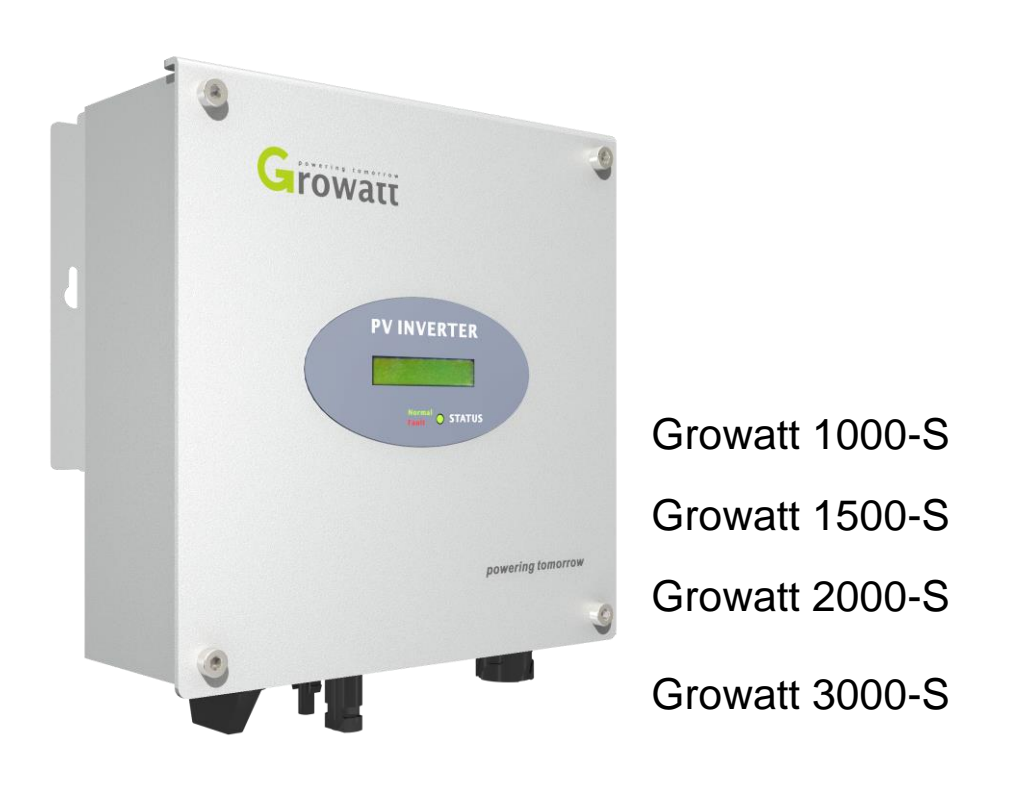

## Shenzhen Growatt New Energy Technology CO.,LTD

1st East & 3rd Floor, Jiayu Industrial Zone, Xibianling, Shangwu Village, Shiyan, Baoan District, Shenzhen,P.R.China

- **T** + 86 755 2747 1942
- **F** + 86 755 2747 2131
- **E** info@ginverter.com
- **W** www.growatt.com

Montage & Bedienungsanleitung

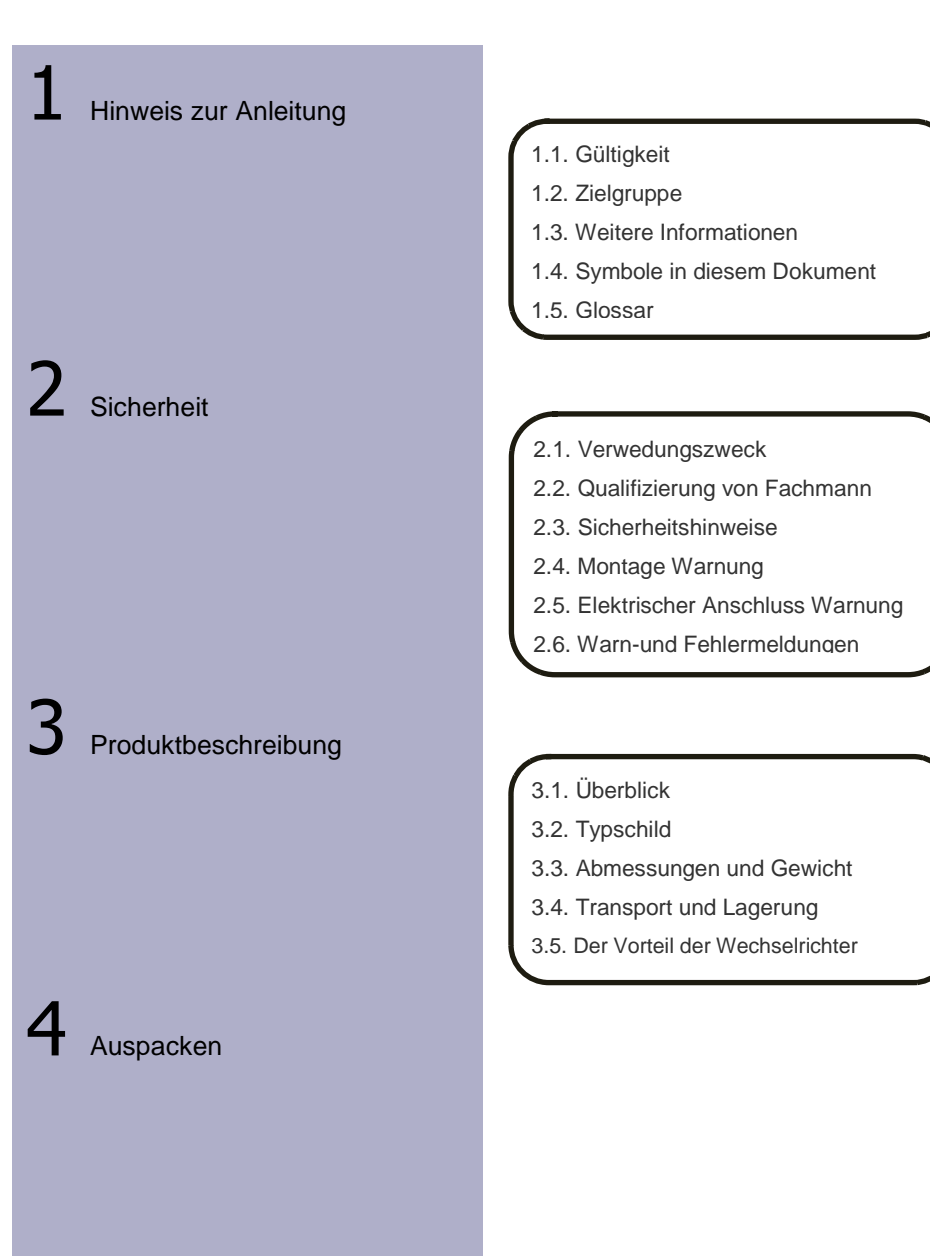

# 6 Inbetriebnahme

Den Wechselricher anstarten und herunterfahren

**Betriebsarten** 

Wartung und Reinigung

- 5.1. Sicherheitsanweisungen
- 5.2. Montageort auswählen
- 5.3. Wechselrichter montieren
- 5.4. Schalter schließen
- 5.5. Erdung
- 5.6. Netzanschlusstype
- 5.7. Elektrischer Anschluss
- 6.1. Paraemter-Einstellung
- 6.2. Unabhängige Funktion Option
- 6.3. LCD Bildschirm
- 6.4. Kommunikation
- 6.5. Inbetriebnahme des
- **Wechselrichters**
- 6.6. Überwachungstool Anweisungen

7.1. Den Wechselrichter anstarten 7.2. Den Wechselrichter herunterfahren

8.1. Wartemodus 8.2. Normaler Modus

- 8.3. Fehler Modus
- 8.4. Abschaltmodus

9.1. Überprüfung des Wärmeabfuhr 9.2. Überprüfung der DC-Schalter

9.3. Wechselrichter reinigen

 $10$  Fehlerbehebung

11 Außerbetriebnahme

 $13$  Montage der PV-Anlage

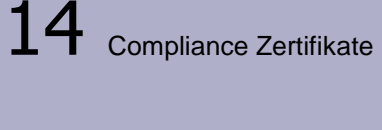

15 Kontakt

10.1 Warnungen (W) 10.2 Fehler (E)

11.1. Wechselrichter demontieren 11.2. Wechselrichter verpacken

11.3. Lagerung des Wechselrichters

- 11.4. Wechselrichter entsorgen
- 12.1. Spezifiizierung 12.2. DC-Anschluss Info 12.3. Auslösespannung & Reisefrequenz 12.4. Drehmoment

13.1. Einzel-Wechselrichter 13.2. Multi-Wechselrichter

14.1. Liste

14.2. Download-Addresse

12 Technische Daten

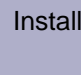

Copyright © 2010 Shenzhen Growatt New Energy Technology Co., Ltd, Alle Rechte vorbehalten.

Kein Teil dieses Dokuments darf reproduziert, in einem Abrufsystem gespeichert oder übertragen werden , in irgendeiner Form oder mit irgendwelchen Mitteln , elektronisch, mechanisch, fotografische , magnetische oder andere Verfahren ohne vorherige schriftliche Zustimmung der Growatt New Energy GmbH:

Growatt New Energy GmbH macht keine Zusicherungen , ob ausdrücklich oder stillschweigend, in Bezug auf diese Dokumentation oder eines der Geräte und / oder Software, kann es zu beschreiben , einschließlich ( ohne Begrenzung ) konkludente Gewährleistungen der Gebrauchs , Verkäuflichkeit oder Eignung für einen bestimmten Zweck.

(Der Ausschluss impliziter Garantien möglicherweise gilt nicht in allen Fällen unter bestimmten Satzung, und damit gilt der obige Ausschluss möglicherweise nicht.)

Die Spezifikationen können ohne Ankündigung geändert werden . Jeder Versuch wurde unternommen, um dieses Dokument vollständig, richtig und aktuell zu machen. Leser müssen verwarnt bleiben jedoch, dass Growatt behält sich das Recht vor, Änderungen ohne vorherige Ankündigung vorzunehmen und ist nicht verantwortlich für Schäden, einschließlich indirekte, zufällige oder Folgeschäden , die durch das Vertrauen auf dem Stadtplan in Material einschließlich verursacht werden, aber nicht beschränkt auf , Auslassungen , Schreibfehler , Rechenfehler oder die Auflistung von Fehlern in der Inhalt-Material .

Alle Warenzeichen werden anerkannt , auch wenn diese nicht gesondert gekennzeichnet sind . Fehlende Kennzeichnung bedeutet nicht, dass ein Produkt oder eine Marke ist nicht ein eingetragenes Warenzeichen.

Shenzhen Growatt New Energy Technology CO.,LTD 1st East & 3rd Floor, Jiayu Industrial Zone, Xibianling, Shangwu Village, Shiyan, Baoan District, Shenzhen,P.R.China

#### 1.1. Gültigkeit

Diese Montage- und Bedienungsanleitung beschreibt die Montage, Installation, Inbetriebnahme, Kommunikation, Wartung, Betrieb und Fehlersuche der folgenden Growatt Wechselrichter:

- Growatt 1000-S
- Growatt 1500-S
- Growatt 2000-S
- Growatt 3000-S

Dieses Handbuch deckt keine Details bezüglich Ausrüstung, die Growatt (zB PV-Module) angeschlossen ist. Informationen über das angeschlossene Gerät sind vorhanden beim Hrsteller der Geräte

### 1.2. Zielgruppe

Dieses Handbuch ist für qualifiziertes Personal, das geschult sind und Fertigkeiten und Kenntnisse in den Bau und Betrieb dieses Gerätes demonstriert haben. Qualifiziertes Personal sind darin geschult, mit den Gefahren und Gefahren bei der Installation von elektrischen Geräten beteiligt umzugehen

## 1.3. Weitere Informationen

Links zu weiterführenden Informationen finden Sie unter www.ginverter.com.

Das Handbuch und andere Dokumente müssen an einem geeigneten Ort aufbewahrt werden und jederzeit zur Verfügung stehen. Wir übernehmen keine Haftung für Schäden, die durch Nichtbeachtung dieser Anleitung entstehen. Für mögliche Änderungen in diesem Handbuch , übernimmt SHENZHEN Growatt NEW ENERGY TECHNOLOGY CO., LTD keine Verantwortung , um die Benutzer zu informieren

#### 1.4. Symbole in diesem Dokument

### 1.4.1. Warnhinweise in diesem Dokument

Eine Warnung beschreibt eine Gefahr für die Ausrüstung oder Personal . Es weist auf eine Prozedur oder Praxis, die , in der Beschädigung oder Zerstörung eines Teils oder des Growatt Ausrüstung und / oder andere Geräte an den Growatt Ausrüstung oder Verletzungen verbunden , wenn nicht korrekt befolgt bzw. ausgeführt wird führen können.

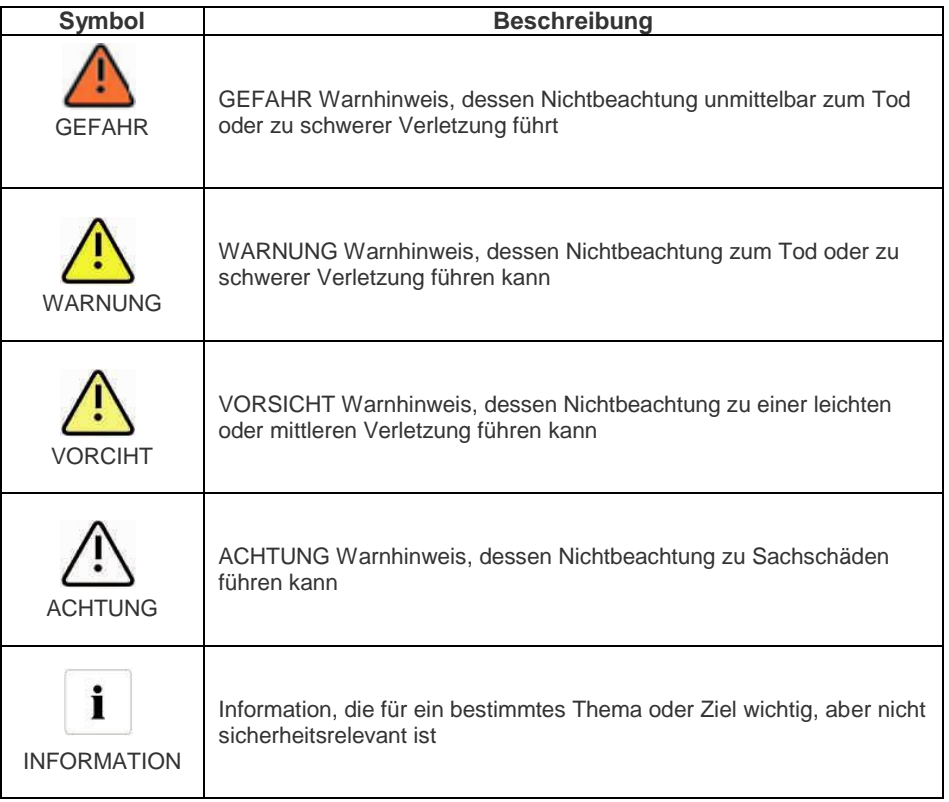

# 1.4.2. Markierungen auf diesen Artikel

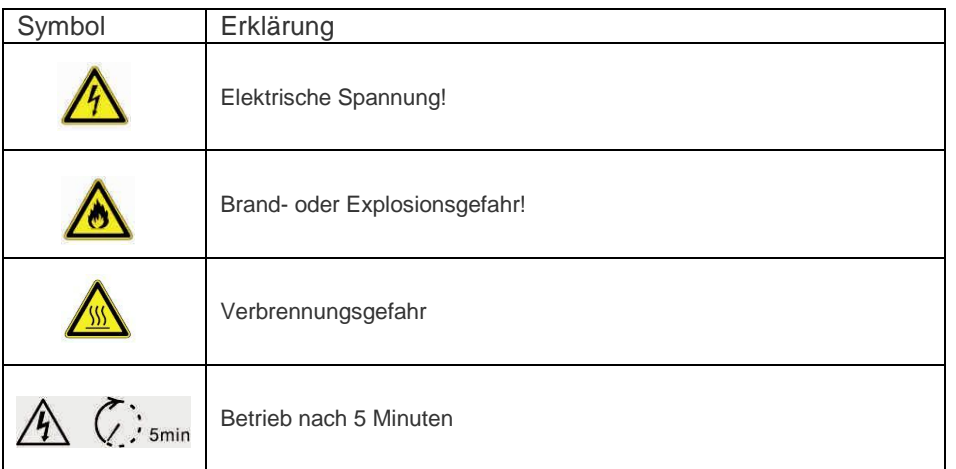

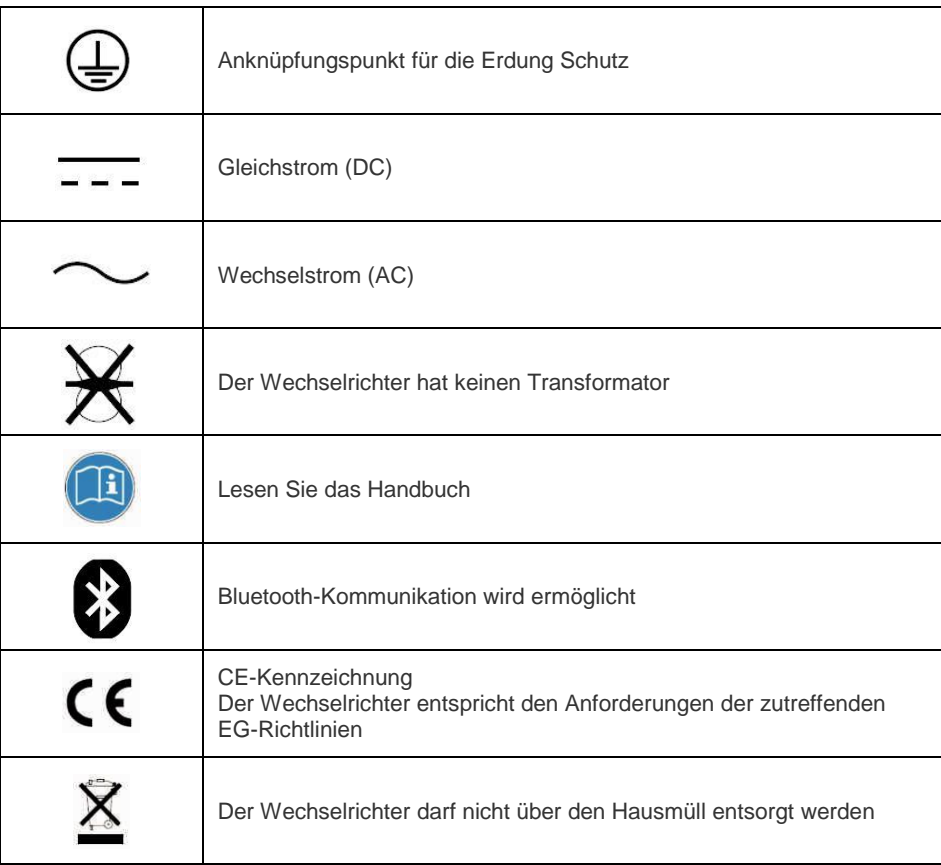

### 1.5. Glosar

**AC**

Abkürzung für "Wechselstrom"

## **DC**

Abkürzung für "Gleichstrom"

### **Energie**

Energie wird in Wh ( Wattstunden ) , kWh ( Kilowattstunden ) oder MWh ( Megawattstunden ) gemessen. Die Energie ist die im Laufe der Zeit berechnete Leistung . Wenn; zum Beispiel, Ihr Wechselrichter mit einer konstanten Leistung von 2000 W für eine halbe Stunde und dann bei einer konstanten Leistung von 1000 W für eine andere halbe Stunde arbeitet, war es 1500 Wh von Energie in das öffentliche Stromnetz innerhalb dieser Stunde zugeführt

#### **Leistung**

Die Leistung wird in W ( Watt), kW ( Kilowatt ) oder MW ( Megawatt) gemessen . Leistung ist eine Momentanwert . Es zeigt die Leistung Ihr Wechselrichter noch die Einspeisung in das öffentliche Stromnetz.

#### **Leistungsquote**

Leistungsquote ist der Funk der Stromeinspeisung in das öffentliche Stromnetz und die maximale Leistung des Wechselrichters , der in das öffentliche Stromnetz einspeisen kann .

#### **Leistungsfaktor**

Leistungsfaktor ist das Verhältnis von Wirkleistung oder Watt bis Scheinleistung oder Volt-Ampere. Sie sind identisch , nur wenn Strom und Spannung in Phase der Leistungsfaktor 1,0 sind ,. Die Leistung in einem Wechselstromkreis ist sehr selten, gleich dem direkten Produkt der Volt und Ampere. Um die Leistung eines Einphasen-Wechselstromkreisein Produkt von Volt und Ampere finden müssen vom Leistungsfaktor multipliziert werden.

#### **PV**

Abkürzung für Photovoltaik

#### **Drahtlose Kommunikation**

Die externe drahtlose Kommunikationstechnologie ist eine Funktechnologie, die der Frequenzumrichter und anderen Kommunikationsprodukten erlaubt, miteinander zu kommunizieren. Die externen drahtlosen Kommunikation erfordert keine Sichtlinie zwischen den Geräten und es ist ein selektiver Einkauf.

#### 2.1. Verwendungszweck

Das Gerät wandelt die von den Photovoltaik (PV) erzeugt Gleichstrom -Module zur netzkonformen Wechselstrom um und führt eine einphasige Einspeisung in das Stromnetz . Growatt Wechselrichter sind nach allen erforderlichen sicherheitstechnischen Regeln gebaut . Dennoch können bei unsachgemäßer Verwendung Gefahren für den Bediener oder Dritter verursachen, oder kann zu einer Beschädigung der Geräte und anderer Sachwerte entstehen.

#### **Prinzip einer PV-Anlage mit diesem Growatt XXXX einphasigen Wechselrichter:**

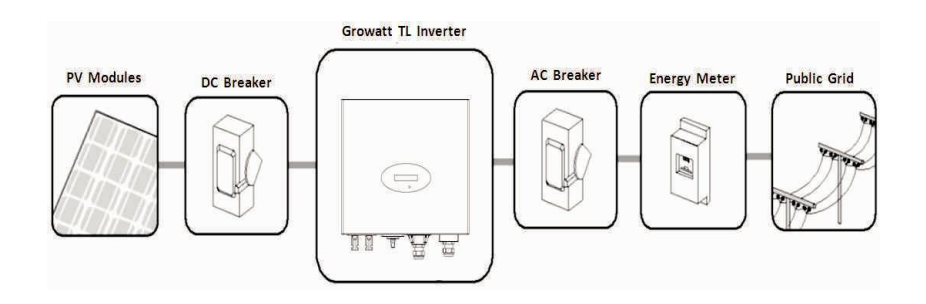

Der Wechselrichter darf nur bei festem Anschluss an das öffentliche Stromnetz betrieben werden. Der Wechselrichter ist nicht für den mobilen Einsatz gedacht. Eine andere oder zusätzliche Verwendung nicht für die beabsichtigte Verwendung betrachtet. Der Hersteller / Lieferant haftet nicht für Schäden, die durch eine solche unbeabsichtigten Gebrauch verursacht werden. Schäden, die durch eine solche unbeabsichtigten Gebrauch verursacht wird, ist bei der alleinige Gefahr des Betreibers.

#### **PV-Module Kapazitive Ableitströme**

PV-Module mit großer Kapazität gegen Erde, wie zB Dünnschichtmodule mit Zellen auf metallischem Trägermaterial , dürfen nur eingesetzt werden, wenn deren Koppelkapazität 470nF nicht übersteigt. Die Netzeinspeisung , ein Leckstrom fließt von den Zellen zur Erde, deren Größe ist abhängig von der Art und Weise , in der die PV-Module installiert (zB Folie auf Metalldach ) und von dem Wetter ( regen, Schnee ). Diese "normalen" überschritt Leckstrom 50mA nicht aufgrund der Tatsache, aufgrund der Tatsache, dass der Wechselrichter würde ansonsten automatisch vom öffentlichen Stromnetz als Schutzmaßnahme getrennt.

# 2.2. Qualifizierung von Fachmann

Diese netzgekoppelte Wechselrichter-System funktioniert nur, wenn es richtig mit dem AC - Verteilernetz angeschlossen ist. Vor dem Anschluss des Growatt Wechselrichters an das öffentliche Stromnetz , bitte setzten Sie sich in Verbindung mit dem örtlichen Stromnetz Unternehmen . Dieser Anschluss darf nur von qualifiziertem Fachpersonal vorgenommen werden, und erst nach Erhalt entsprechenden Zulassungen , wie von der lokalen zuständigen Behörde erforderlich.

## 2.3. Sicherheitshinweis

Die Growatt Wechselrichter sind nach den internationalen Sicherheitsanforderungen konzipiert und geprüft ; Allerdings müssen bestimmte Vorsichtsmaßnahmen bei der Installation und Inbetriebnahme dieses Wechselrichter beachtet werden. Lesen und befolgen Sie alle Anweisungen , Hinweise und Warnungen in dieser Montageanleitung . Wenn Fragen auftauchen , kontaktieren Sie bitte technische Dienstleistungen Growatt unter +86 (0) 755 2747 1900

# 2.4. Montage-Warnungen

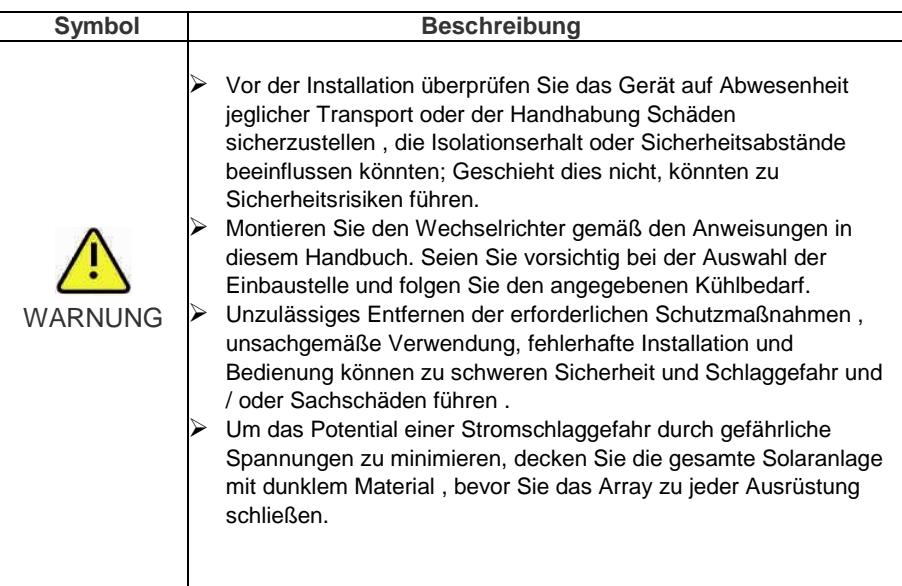

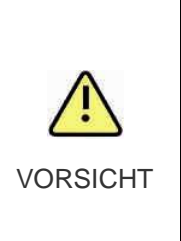

 Erdung der PV-Module : Die Growatt MTL ist ein trafoloser Wechselrichter. Deshalb verfügt es keine galvanische Trennung. Erden Sie nicht die Gleichstromkreisen der an den Growatt MTL verbunden PV-Module. Wenn Sie verbinden PV-Module zu den Growatt MTL –Wechselrichtern verbinden, die Fehlermeldung " PV ISO Low". Beachten Sie die örtlichen Vorschriften für die Erdung der PV-

Module und des PV-Generators. Growatt empfiehlt das Generatorgestell und andere elektrisch leitende Flächen in einer Weise, die durchgängig leitend mit Erde sichert, um einen optimalen Schutz des Systems und Personal zu gewährleisten.

## 2.5. Elektrischer Anschluss Warnungen

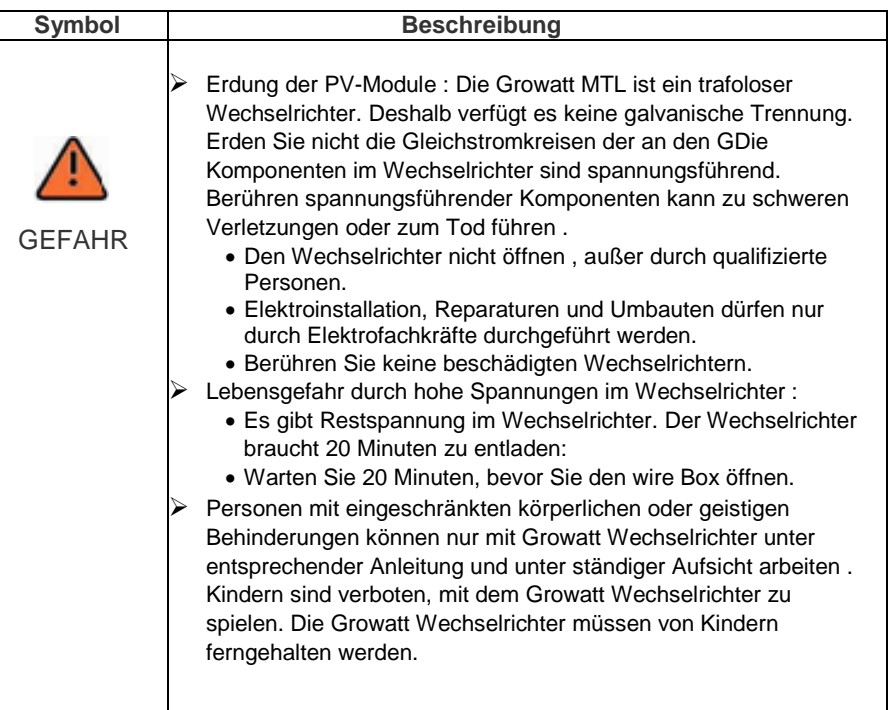

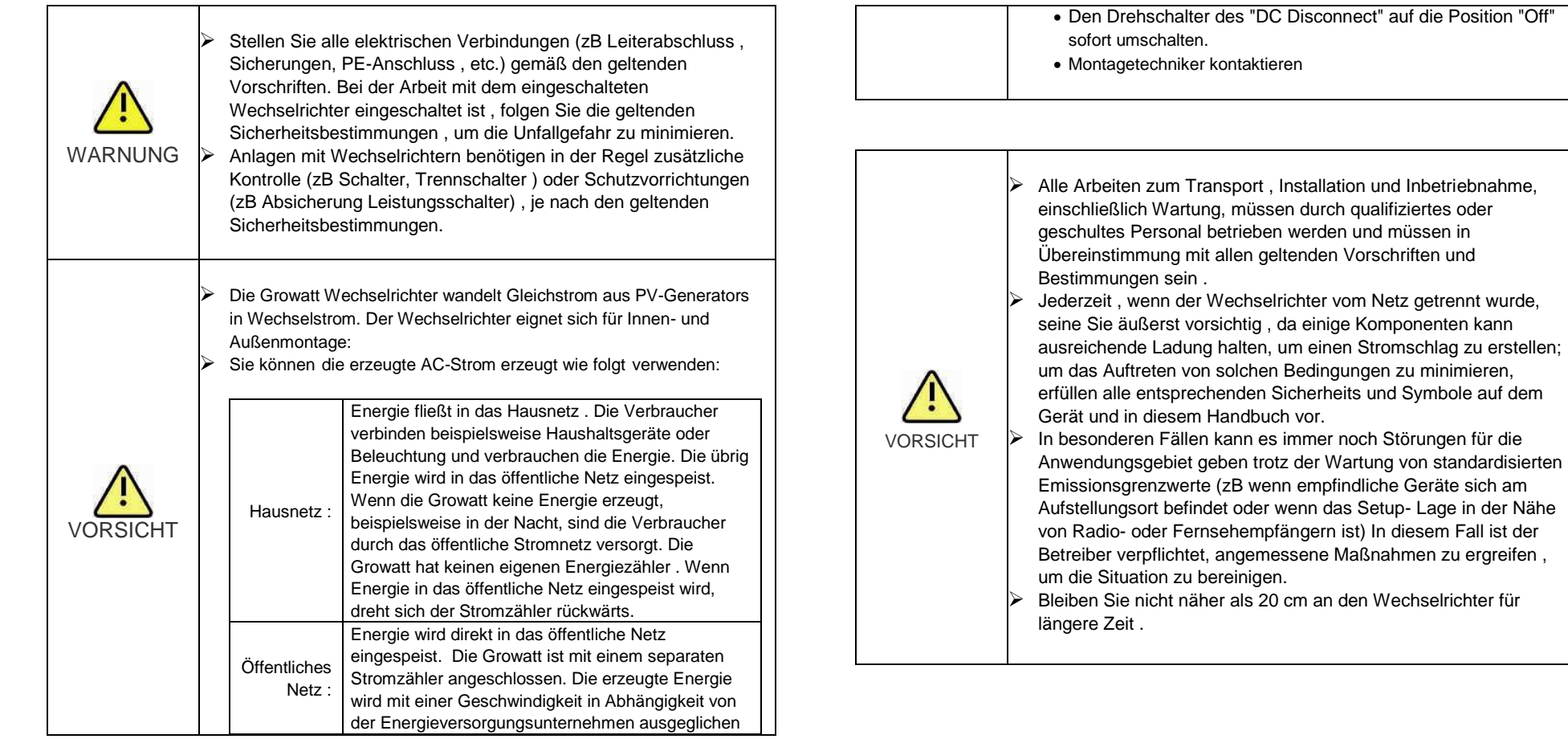

2.6. Warn- und Fehlermeldungen

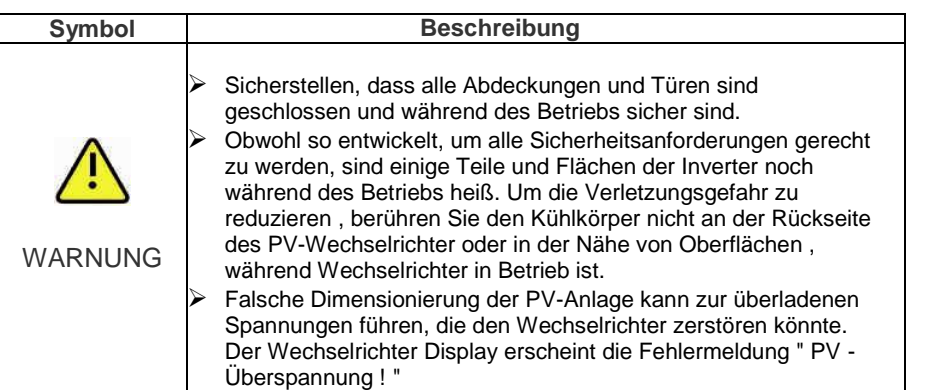

# 3 Produktbeschreibung

Die Growatt Wechselrichter sind netzgekoppelte Wechselrichter, die von PV-Modulen erzeugten Gleichstrom in Wechselstrom umwandeln und ihn in das öffentliche Netz speichern.

3.1. Überblick

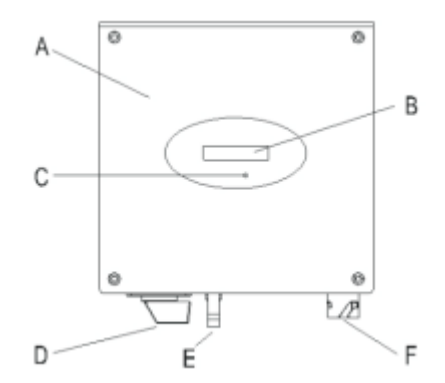

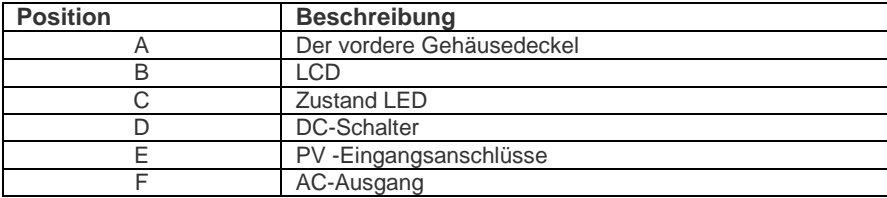

## Symbol am Wechselrichter

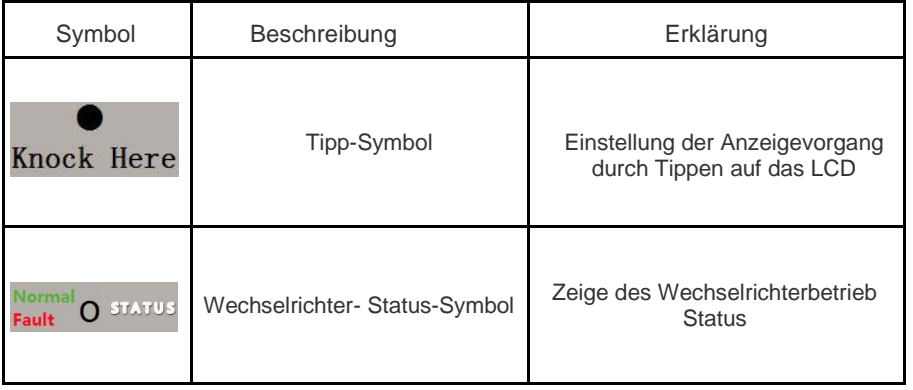

# 3.2. Typschild

Die Typenschilder bieten eine eindeutige Identifikation des Wechselrichters ( der Art des Produkts , gerätespezifische Eigenschaften , Zertifikate und Zulassungen ) . Die Bezeichnungen sind auf der linken Seite des Gehäuses zu finden.

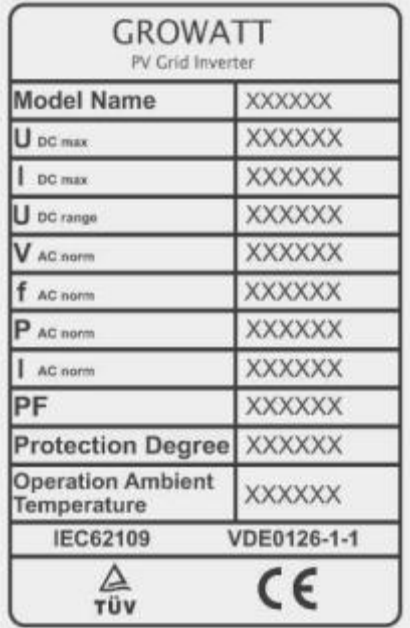

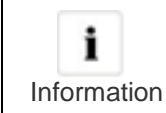

Da die Netzstandards vieler Länder in den Prozess der Verbesserung oder Aufrüstung sind, entnehmen Sie bitte dem Etikett auf der Maschine als Referenz der neuesten Zertifikat.

**Weitere Einzelheiten zum Typenschild finden Sie in der folgenden Tabelle :**

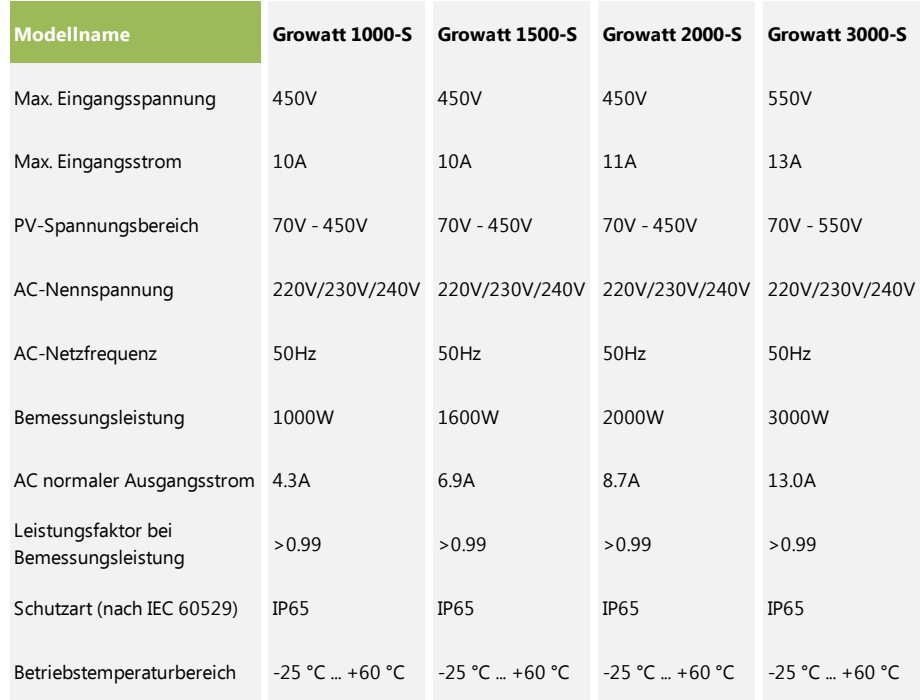

## 3.3. Abmessungen und Gewicht

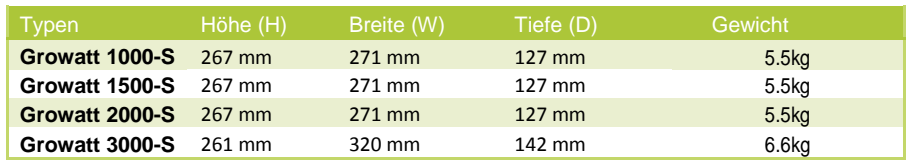

## 3.4. Transport und Lagerung

### 3.4.1. Transport

Der Wechselrichter ist gründlich getestet und streng vor der Lieferung inspiziert. Unsere Wechselrichter verlassen unser Haus in einer geeigneten elektrischen und mechanischen Zustand. Sonderverpackung sorgt für einen sicheren und sorgfältigen Transport. Jedoch können Transportschäden immer noch auftreten. Die Reederei ist in solchen Fällen verantwortlich. Überprüfen Sie das angelieferten Wechselrichter durchaus. Kontaktieren Sie unverzüglich die zuständige Schifffahrtsgesellschaft, wenn Sie irgendwelche Schäden an der Verpackung, die anzeigt, dass der Wechselrichter beschädigt werden könnte oder,

wenn Sie sichtbare Schäden am Wechselrichter entdecken. Wir würden uns freuen, Sie zu unterstützen, falls erforderlich. Beim Transport des Wechselrichters, sollte die ursprüngliche oder eine gleichwertige Verpackung verwendet werden und die maximalen Schichten für Originalkarton ist sieben, da dies sicheren Transport gewährleistet.

## 3.4.2. Lagerung von Wechselrichter

Wenn Sie den Wechselrichter in Ihrem Lager nehmen möchten, sollten Sie einen geeigneten Platz wählen, um den Umrichter zu lagern.

- Das Gerät muss in der Originalverpackung gelagert werden und die Trockenmittel müssen, in der Verpackung bleiben.
- $\triangleright$  Die Lagertemperatur sollte immer zwischen -25 °C und + 60°C sein. Und die relative Luftfeuchtigkeit sollte immer zwischen 0 und 95% betragen.
- Wenn es eine Charge von Invertern gelagert werden muss, sind die maximalen Schichten für Originalkarton wie folgt. Die maximale Schichten sind 11 für Growatt 1000-S-3000-S.
- $\triangleright$  Nach langfristige Lagerung, sollten die lokalen Installateur oder Service-Abteilung von Growatt einen umfassenden Test vor der Installation durchzuführen.

## 3.5. Der Vorteil der Wechselrichter

- $\triangleright$  Maximaler Wirkungsgrad von 97%.
- Großer Eingangsspannungsbereich von 70 500Vdc:
- > Integrierter DC-Schalter
- $\triangleright$  Klangsteuerung
- $\triangleright$  Multi- Kommunikationsmuster
- $\triangleright$  Einfache Installation

# Installation 5

# 4 AUSPACKEN

Bitte überprüfen Sie das gesamte Zubehör im Karton. Wenn etwas fehlt, kontaktieren Sie bitte umgehend Ihren Händler. Überprüfen Sie sorgfältig die Verpackung bei der Lieferung. Wenn Sie eine Beschädigung der Verpackung feststellen, die darauf schließen lässt, dass der Wechselrichter beschädigt sein könnte, informieren Sie bitte umgehend das zuständige Transportunternehmen und SHENZHEN GROWATT NEW ENERGY TECHNOLOGY CO.,LTD.

Unterdessen überprüfen Sie bitte die Vollständigkeit und die äußerlich sichtbare Beschädigungen des Wechselrichters. Wenn es etwas fehlen oder beschädigt ist, wenden Sie sich bitte Ihren Fachhändler. Schaffen Sie die Originalverpackung nicht ab. Wenn Sie den Wechselrichter transportieren möchten, ist es empfohlen, den Wechselrichter in der Originalverpackung zu lagern . Nach dem Öffnen der Verpackung , überprüfen Sie bitte den Inhalt der Box. Es sollte Folgendes enthalten , überprüfen Sie bitte alle Zubehörteile vorsichtig in den Karton. Wenn überhaupt etwas fehlt, wenden Sie sich an Ihren Händler.

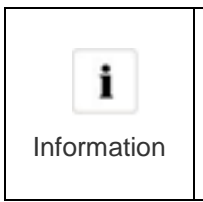

Obwohl die Verpackung Schachtel Growatt Inverter ist haltbar, bitte behandeln Sie die Stopfbuchse vorsichtig und vermeiden Sie die Verpackungskasten zu entsorgen. In diesem Paket gibt es Wechselrichter, Styropor und Karton aus innen nach außen. Für das Zubehör gibt es zwei Arten von Konfigurations, bitte Sie beziehen sich auf die Wechselrichter, die Sie erhalten.

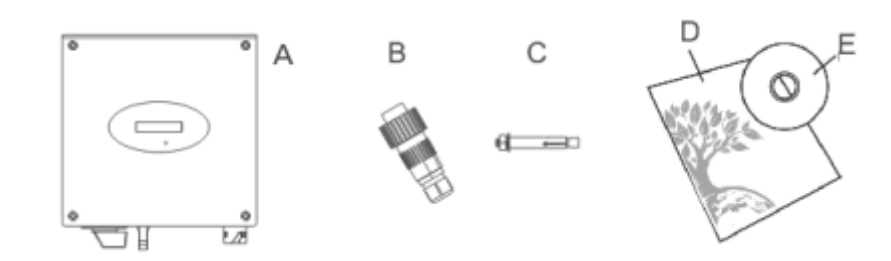

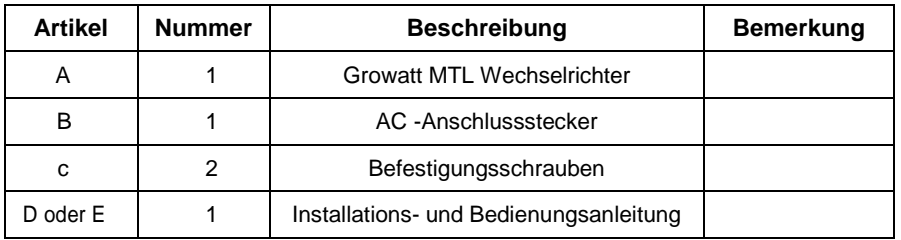

## 5.1. Sicherheitsanweisungen

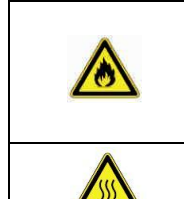

Lebensgefahr durch Feuer oder Explosion Trotz sorgfältiger Konstruktion kann bei elektrischen Geräten ein Brand entstehen. Montieren Sie den Wechselrichter nicht auf leicht entflammbaren Materialien oder wo doe entflammbare Stoffe gelagert sind. **Verbrennungsgefahr durch heiße Gehäuseteile!** Montieren Sie den Wechselrichter in der Weise , dass es nicht versehentlich berührt werden.

- Alle elektrischen Anlagen müssen in Übereinstimmung mit den örtlichen und nationalen Vorschriften erfolgen. Stellen Sie das Gehäuse nicht entfernen. Inverter enthält keine vom Anwender zu wartenden Teile. Überlassen Sie die Wartung qualifiziertem Fachpersonal. Alle Leitungen und elektrische Installation sollte von einem qualifizierten Fachmann durchgeführt werden.
- Das Gerät vorsichtig aus der Verpackung nehmen und auf äußere Beschädigungen achten. Wenn Sie irgendwelche Mängel finden, kontaktieren Sie bitte Ihren Fachhändler.
- Achten Sie darauf, dass die Wechselrichter zum Boden verbinden, um Eigentum und persönliche Sicherheit zu schützen.
- Der Wechselrichter darf nur mit PV-Generator betrieben werden. Nehmen Sie keine anderen Energiequelle, um es zu verbinden.
- Gleichstrom- und Wechselspannungsquellen sind innerhalb der PV-Wechselrichter beendet. Bitte ziehen Sie diese Schaltungen vor der Wartung.
- Dieses Gerät ist nur gestaltet, für die Stromversorgung ins öffentliche Stromnetz (Utility) zu ernähren. Schließen Sie dieses Gerät nicht an eine Wechselstromquelle oder Generator. Anschließen Wechselrichter an externe Geräte kann zu schweren Schäden an den Geräten führen.
- Wenn ein Photovoltaik-Panel Licht ausgesetzt wird, erzeugt er eine Gleichspannung. Wenn es an diesem Gerät angeschlossen ist, wird ein Photovoltaik-Panel der Zwischenkreiskondensatoren laden.
- Die in dieses Geräte Zwischenkreiskondensatoren gespeicherte Energie legt eine Gefahr eines elektrischen Schlages vor. Selbst nachdem das Gerät vom Netz und Photovoltaik-Module getrennt wird, kann hohe Spannungen noch in der PV-Wechselrichter vorhanden sein. Bitte das Gehäuse nach dem Trennen alle Stromquellen nach mindestens 5 Minuten entfernen.
- Obwohl so entwickelt, um alle Sicherheitsanforderungen gerecht zu werden, sind einige Teile und Flächen der Inverter noch während des Betriebs heiß. Um die Verletzungsgefahr zu reduzieren, berühren Sie den Kühlkörper nicht an der Rückseite des PV-Wechselrichter oder in der Nähe von Oberflächen, während Wechselrichter in Betrieb ist.

## 5.2. Montageort auswählen

Diese Anleitung hilft den Montagetechniker, einen geeigneten Einbauort zu wählen, um potenzielle Schäden an Gerät und Betreiber zu vermeiden.

- Montageort muss sich für Gewicht und Abmessungen des Wechselrichters eignen.
- Instalieren Sie den Wechselrichter nicht auf Strukturen aus brennbaren oder thermolabilen Materialien
- $\triangleright$  Installieren Sie niemals den Wechselrichter im Umfeld weder von wenigem oder keinem Luftstrom noch von Staub. Das kann die Effizienz des Wechselrichter-Lüfters verringern.
- Die Schutzart IP65 Rate bedeutet, dass die Wechselrichtereinrichtung kann Außenund Innenbereich installiert werden.
- Montageort sollte keiner direkten Sonneneinstrahlung ausgesetzt sein. Direkte Sonneneinstrahlung kann den Wechselrichter zu stark erwärmen. Dadurch reduziert der Wechselrichter seine Leistung.
- $\triangleright$  Die Feuchtigkeit der Montageort sollte 0 ~ 95% ohne Kondensation sein.
- $\triangleright$  Um einen optimalen Betrieb zu gewährleisten, sollte die Umgebungstemperatur unter 40 °C liegen.
- $\triangleright$  Montageort sollte jederzeit frei und sicher zugänglich sein, ohne dass zusätzliche Hilfsmittel (z. B. Gerüste oder Hebebühnen) notwendig sind.
- $\triangleright$  Installieren Sie den Wechselrichter vertikal und stellen Sie sicher, dass die Verbindung des Wechselrichters ist. Installieren Sie niemals horizontal und vermeiden Sie Vorwärts- und Seitwärtsneigung. (Siehe die Zeichnungen unten)

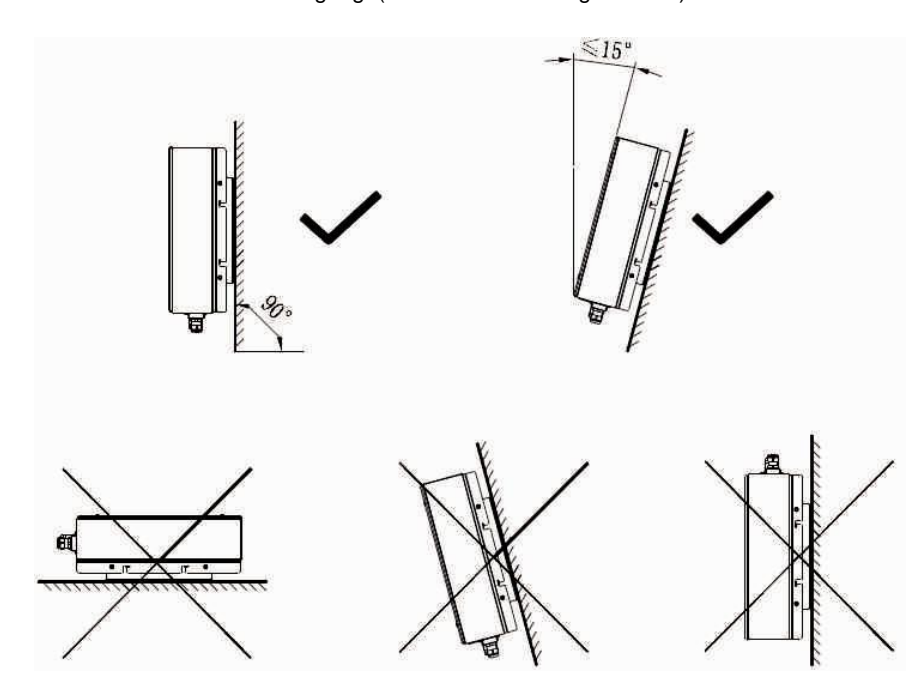

- $\triangleright$  Instalieren Sie den Wechselrichter nicht in der Nähe von TV-Antenne oder anderen Antennen und Antennenkabel
- Den Wechselrichter nicht im Wohnbereich aufstellen . der von der Maschine verursachte Lärm könnte Auswirkungen auf das tägliche Leben haben.
- $\triangleright$  Aus sicherheitsgründen, bitte die Wechselrichter nicht an Ort und Stelle installieren, wozu die Kinder Zugang haben.
- Stellen Sie keine Gegenwart am Wechselrichter . Decken Sie den Wechselrichter nicht.
- Der Wechselrichter erfordert eine ausreichende Kühlungsraum. Eine bessere Belüftung für Wechselrichter anbieten, um as Entkommen der Hitze ausreichend zu gewährleisten.
- Den Wechselrichter nicht direkter Sonneneinstrahlung ausgesetzt werden , da dies zu übermäßiger Erwärmung und damit Leistungsreduzierung führen.
- Beachten Sie die Mindestabstände zu Wänden , anderen Wechselrichtern oder **Gegenständ**

wie im Diagramm unten gezeigt, um eine ausreichende Wärmeabfuhr zu gewährleisten.

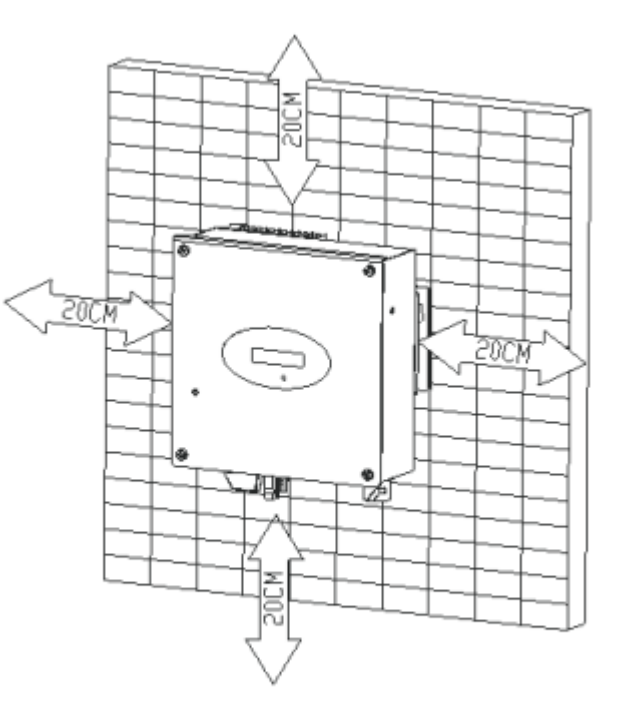

Ambient dimensions of one inverter

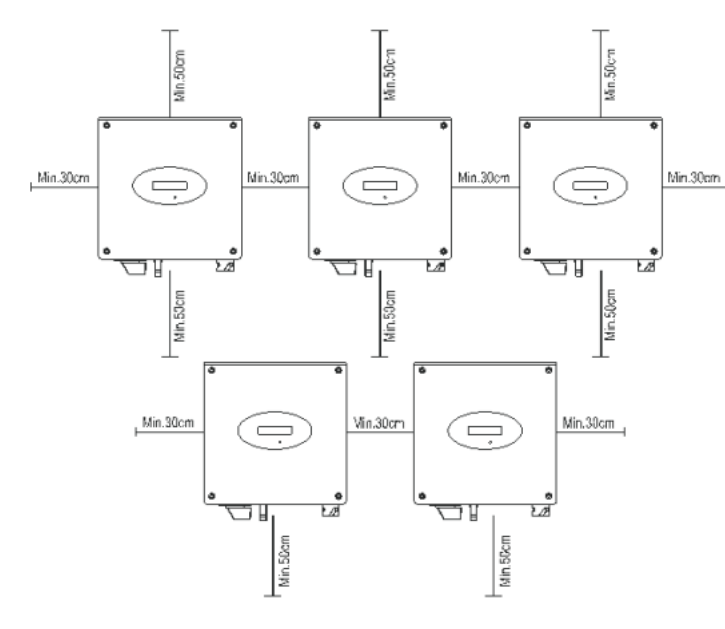

Ambient Abmessungen des Wechselrichter der Serie

- Es muss ausreichenden Abstand zwischen den einzelnen Wechselrichtergeben, um sicherzustellen, dass die Kühlluft des benachbarten Wechselrichters nicht aufgenommen wird.
- Erhöhen Sie gegebenenfalls die Abstände und sorgen Sie für genügen Frischluftzufuhr, um eine ausreichende Kühlung der Wechselrichter zu gewährleisten.
- Der Wechselrichter kann nicht an Ort von Solarisation, Regenguss oder Firn installiert werden. Wir schlagen vor, dass die Wechselrichter an der Stelle mit etwas Abdeckung oder Schuzz installiert werden sollten.

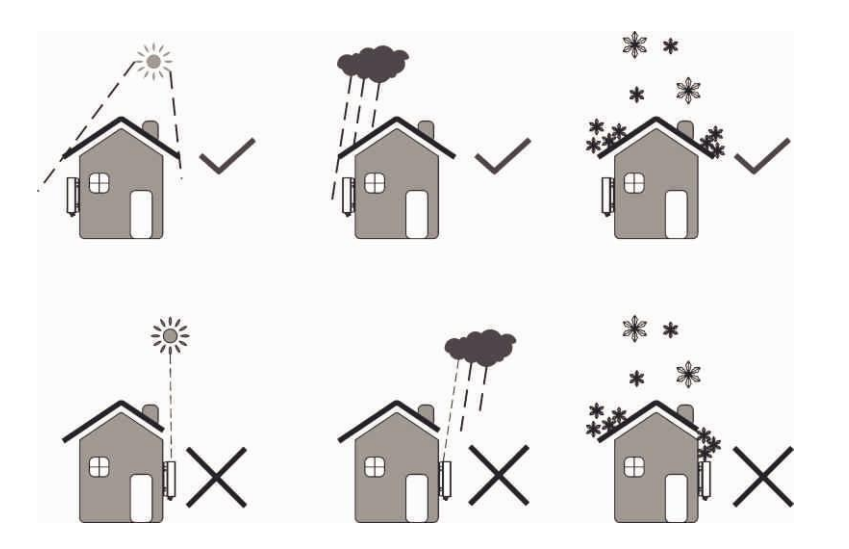

 $\triangleright$  Bitte stellen Sie sicher, dass der Wechselrichter an der richtigen Stelle installiert ist. Der Wechselrichter kann nicht in der Nähe von Kofferraum installiert werden.

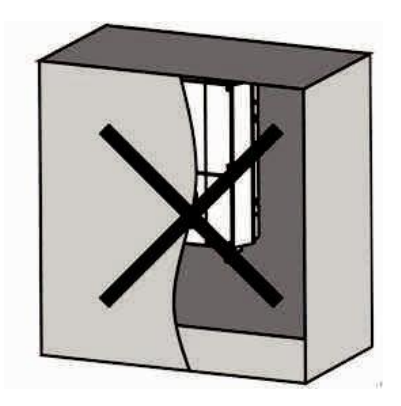

- 5.3. Wechselrichter montieren
- 5.3.1. Montagehalterung

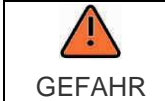

n der Wand können Stromleitungen oder andere Versorgungsleitungen (z. B. für Gas oder Wasser) verlegt sein. Sicherstellen, dass in der Wand keine Leitungen verlegt sind, die beim Bohren beschädigt werden können.

- 1) Gemäß folgender Entfernung, bohren Sie zwei Löcher an der Wand;
- 2) Installieren Sie die Explosion Schraube in der Wand;

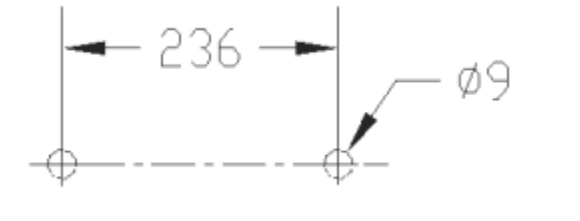

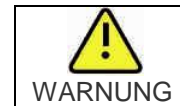

Fallende Geräte können zu schweren oder sogar tödlichen Verletzungen führen, montieren Sie niemals den Wechselrichter an der Halterung , außer wenn Sie sicher sind, dass die Montagerahmen wirklich fest an der Wand ist, nach sorgfältiger Überprüfung.

Æ

 $\overline{\phantom{a}}$ 

## 5.3.2. Wechselrichter Montieren

- Unter Bezugnahme auf das folgende Bild, machen Sie den Wechselrichter und Explosions Schraube passenden.
- Hängen Sie den Wechselrichter über die Explosion Schraube

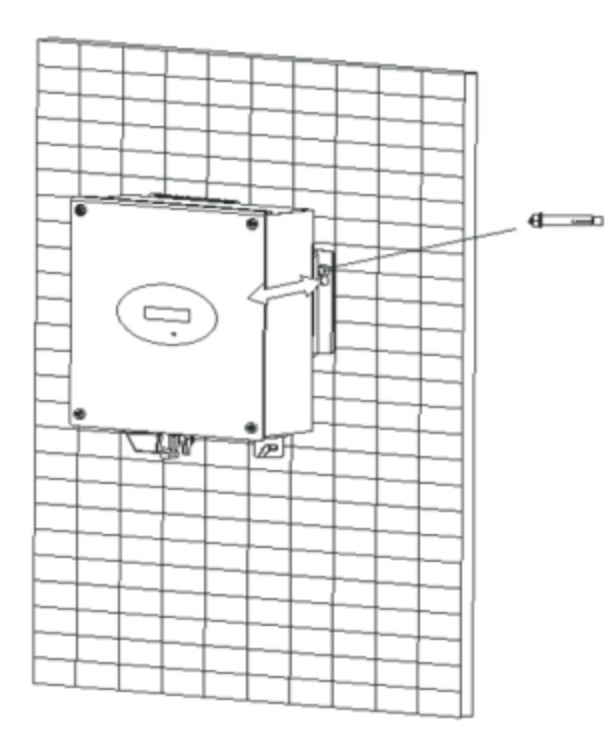

- Anschließen des Zweiten Schutzleiter.
- Wenn die Installation erfordert, kann die Erdungsklemme verwendet werden, um einen zweiten Schutzleiter oder Potentialausgleich angeschlossen zu werden. Dadurch wird Berührungsstrom verhindert, wenn der ursprüngliche Schutzleiter ausfällt.
- $\triangleright$  Kabelbedarf : Erdungskabel Querschnitt: 3.332 mm² bei maximalem

# 5.4. Schalter Schließen

Trenne Sie die Growatt fest vom Netz und der PV-Generatoren mit Gleichstrom- und Wechselstromschalter. Sie müssen eine AC-Leistungsschalter bereitstellen. Wenn Growatt DC-Schalter ist im Lieferumfang des Growatt enthalten, muss es für den Betrieb des Wechselrichters verwendet werden.

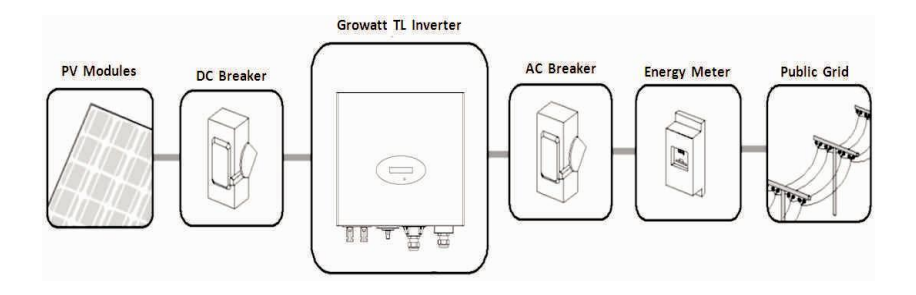

## 5.5. Erdung

Die Growatt 1000-5000 (oder Sungold1000-5000 ) Serie sind transformatorlosen Wechselrichtern . Deshalb verfügt es keine galvanische Trennung. Erden Sie nicht die Gleichstromkreisen der an den Growatt verbunden PV-Module. Erden Sie nur den Montagerahmen des PV-Modulen. Wenn Sie geerdete Module an den Growatt verbinden , bekommen Sie die Fehlermeldung " PV ISO Low".

Der Wechselrichter muss an das Netzschutzleiter des Stromnetzes über die Erdungsklemme angeschlossen werden (PE)  $\circled{1}$ 

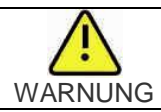

Durch die transformatorlose Konstruktion sind die DC Pluspol und DC Minuspol der PV-Anlagen nicht gestattet für Erdung

## 5.6. Netzanschlusstype

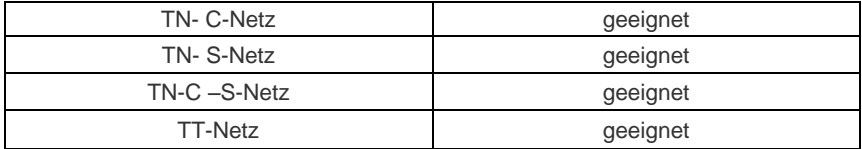

## 5.7. Elektrischer Anschluss

## 5.7.1. Sicherheit

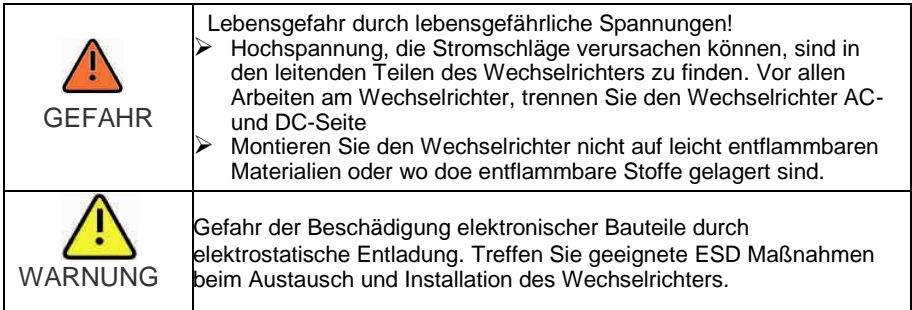

4) Legen Sie die ausgezogen und blanke Leiter L, N, PE in die Schraubklemmen mit Zeichen L, N, PE am Buchseneinsatz und die Schrauben fest anziehen.

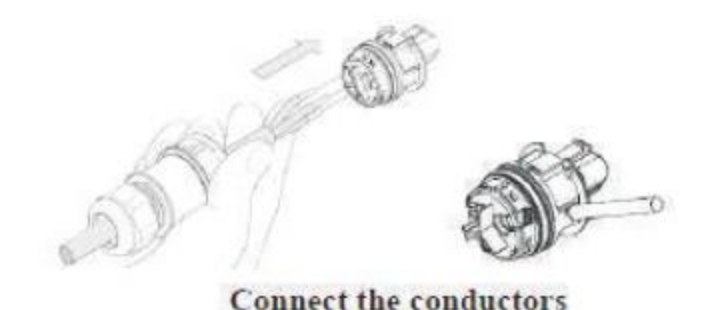

5) Schieben Sie die Gewindehülse in den Buchseneinsatz; schrauben Sie die Druckschraube fest auf die Gewindehülse;

5.7.2. Anschluss an das Netz (Wechselstrom)

## **Bitte schließen Sie Netzkabel durch folgende Vorgehensweise:**

1) Schalten Sie AC Leistungsschalter und stellen Sie sicher, dass es kein unbeabsichtigtes Wiedereinschalten gibt. Über den AC Leistungsschalter beziehen Sie sich bitte auf die unten stehende Formular:

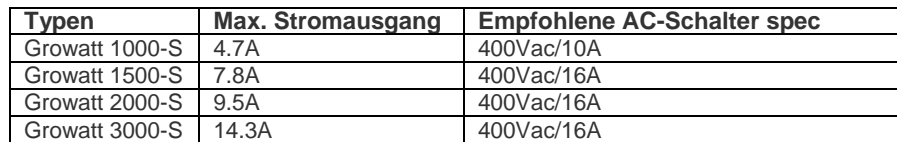

2) Der Netzanschluss erfolgt über 3 Leiter (L, N und PE), wir empfehlen die folgenden Anforderungen

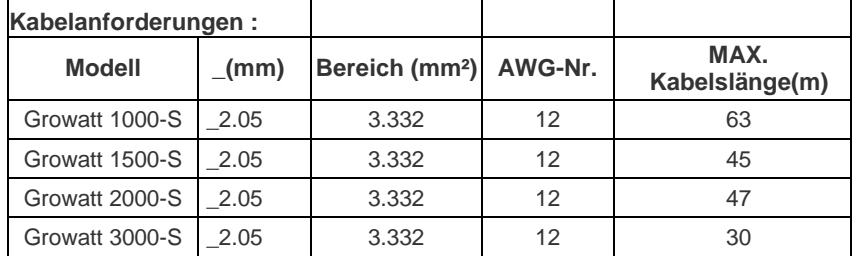

3) Entfernen Sie die Teile der AC-Anschlusskabel aus der Zubehörtasche. Führen Sie die Druckschraube, Dichtring, Gewindehülse über AC-Leitung

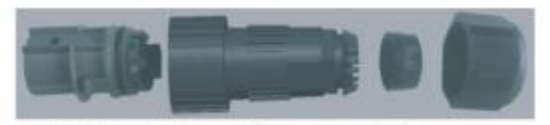

socket element threaded sleeve sealing ring pressure screw

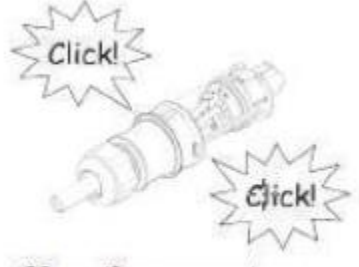

# Close the connector

6) Schließlich legen Sie die Netzanschlussstecker in die Netzanschlussbuchse am Wechselrichter.

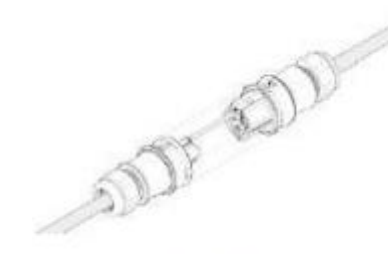

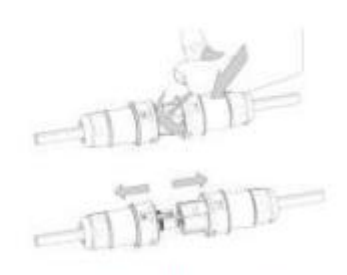

Lock the housing

Unlock the housing

# 5.7.3 Anschluss des PV-Generator

# 5.7.3.1.

Der Wechselrichter hat einen unabhängigen Eingang . Das Diagramm Zeichnung der Gleichstromseite ist wie unten gezeigt. Bitte beachten Sie , dass die Anschlüsse sind paarweise ( Stecker und Buchsen ) . Die Anschlüsse für PV-Anlagen und Wechselrichter sind H4 -Anschlüsse ( AMPHENOL );

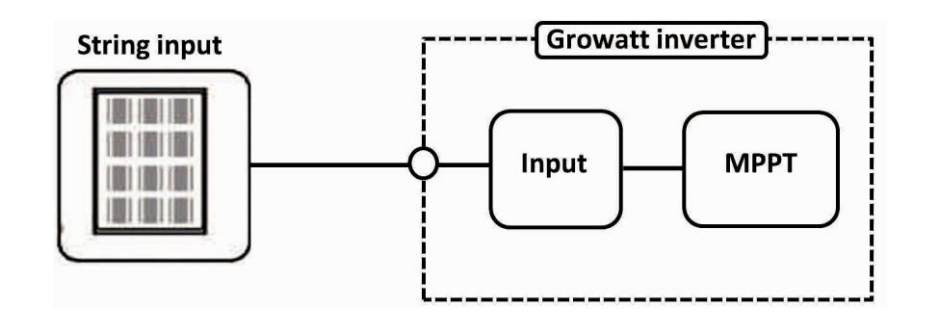

Anforderungen an die PV -Module der angeschlossenen Strings :

- $\triangleright$  Die gleiche Art
- Gleiche Menge an PV-Module in Reihe geschaltet

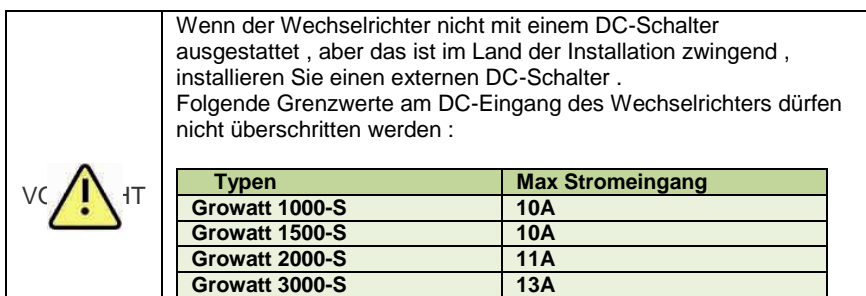

# 5.7.3.2. PV-Generator (DC)

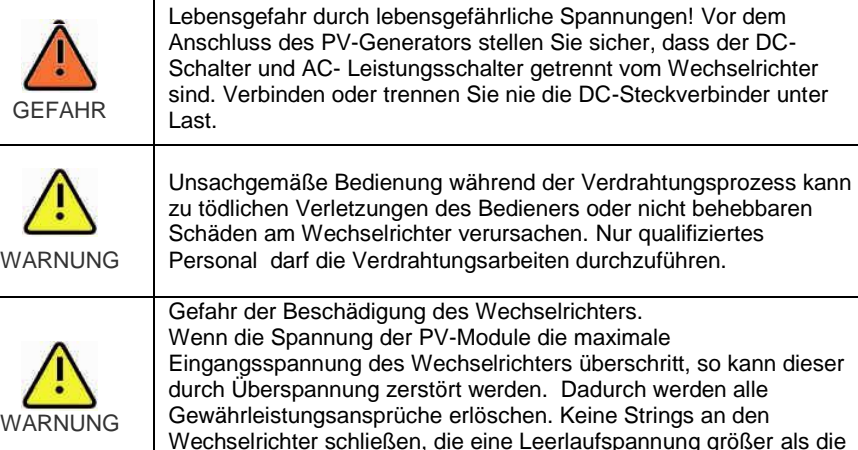

Überprüfen Sie die Verbindungsleitungen der PV- Module auf richtige Polarität und stellen Sie sicher , dass die maximale Eingangsspannung des Wechselrichters nicht überschritten wird. Bei einer Umgebungstemperatur über 10°C, sollte die Leerlaufspannung der PV-Module 90% des maximalen Eingangsspannung des Wechselrichters nicht überschreiten. Ansonsten kann die maximale Wechselrichtereingangsspannung bei niedrigen Umgebungstemperaturen überschritten werden

maximale Eingangsspannung des Wechselrichters haben .

Wechselrichters überschritt, so kann dieser

# 6 Inbetriebnahme

## 6.1. Parameter –Einstellung

Benutzer können Sound Control-Funktion verwenden, um die Anzeigesprache und Leuchtdichte der Anzeige zu ändern. Sie können ebenfalls die Autotest-Funktion aktivieren und Gebrauchsmuster wählen

## 6.1.1. Spracheinstellung

Einzel Klopfen, sodass die aktuelle Anzeige hell wird  $\rightarrow$  Einzel Klopfen auf "Set Language" → Doppelklopfen, geben Sie"Sprache : Englisch" ein → Einzel Klopfen, um die Sprachen zu wählen → Nach der Einstellung , müssen Sie ein paar Sekunden warten , bis das Display bukel wird, dann wird die Einstellung gespeichert .

## 6.1.2. Einstellung der Leuchtdichte vom LCD-Display

Einzel Klopfen , sodass die aktuelle Anzeige hell wird Einzel Klopfen auf "Set LCD-Contrast " → Doppel klopfen, geben Sie" LCD-Kontrast 2 " ein → Einzel Klopfen, um die Leuchtdichte zu wählen.Sie müssen auch ein paar Sekunden nach der Auswahl warten. Wenn die Anzeige dunkel ist, wird die Änderung gespeichert.

## 6.1.3. Adresse einstellen

Einzel Klopfen, sodass die aktuelle Anzeige hell wird  $\rightarrow$  Einzel Klopfen auf " COM Address:  $xx'' \rightarrow$  Doppel klopfen, geben Sie "set model" ein  $\rightarrow$  Einzel Klopfen, um die Adress einzustellen  $\rightarrow$  Nach der Auswahl, müssen Sie ein paar Sekunden warten, bis das Display bukel wird, dann wird die Einstellung gespeichert .

## 6.1.4. Führung der Autotest-Funktion

Einzel Klopfen, sodass die aktuelle Anzeige hell wird  $\rightarrow$  Einzel Klopfen auf " Enable Auto test"  $\rightarrow$  Doppel klopfen, geben Sie "Waiting to start" ein  $\rightarrow$  Einzel Klopfen, um das Auto Test zu starten, und dann warten einige Minuten für das Testergebnis.

## 6.1.5. Einstellung des Queensland Gitterspannungsbereich

Einzel Klopfen, sodass die aktuelle Anzeige hell wird → Einzel Klopfen auf " Model: GTXXXXX<sup>"</sup>  $\rightarrow$  Doppel klopfen, geben Sie "Normal Volt range" ein  $\rightarrow$  Einzel Klopfen, um es auf "Qld Vmax 255v" zu ändern  $\rightarrow$  warten Sie, bis das Display bukel wird, dann wird die Änderung gespeichert .

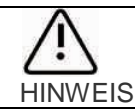

## 6.2. Unabhängige Funktion Option

## 6.2.1. Land Auswählen

Wenn die PV-Module angeschlossen sind und deren Ausgangsspannung größer als 70Vdc istaber das Wechselstromnetz noch nicht angeschlossen ist, wird Wechselrichter automatisch gestartet. Beim ersten Anstarten des Wechselrichters nach der Instalallation, müssen Sie möglicherweise ein spezifisches Land wählen. Es gibt elf Optionen zur Auswahl , wie die Liste unten .

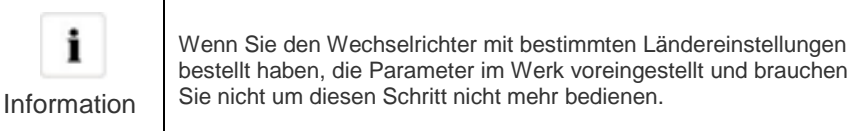

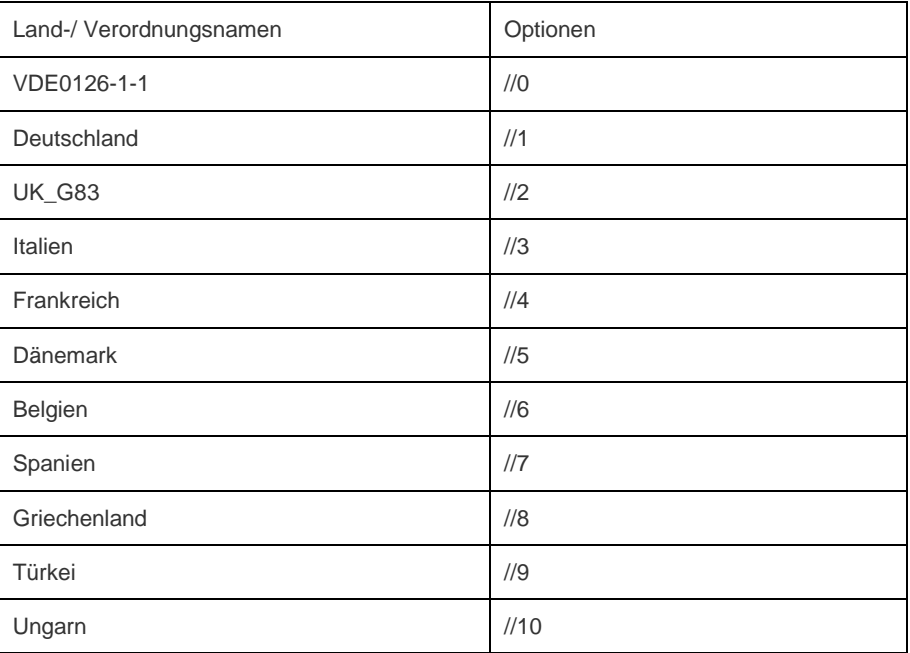

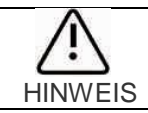

Wenn das Land, das Sie auswählen möchten, nicht in der obigen Liste, nehmen Sie bitte direkt VDE0126-1-1. Niederlande wählen VDE0126-1-1.

## **Bitte führen Sie die Länderauswahl nach den folgenden Schritten**

A. Das LCD wird schnell wechseln zu und bleiben an der Schnittstelle nach dem Einschalten 'Bitte wählen', wie folgt:

> Please Select: VDE0126-1-1

B. Einzel Klopfen an der LCD, Länder werden von einem zum anderen entlang der oben genannten Liste Reihenfolge variieren. Unten dient als ein Beispiel , und Deutschland ist die zweite Auswahl.

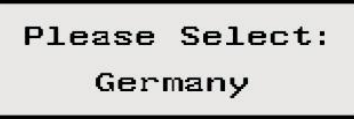

C. Wenn Sie brauchen, eines dieser Länder auszuwählen, können Sie doppel Knock eingeben, um in die nächste Schnittstelle einzutreten. Hier wählen wir Italien als ein Beispiel, wie folgt

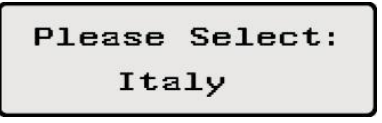

D. When the country arrives at Italy, Double knock to enter the two options 'YES' and 'NO', and the cursor stays at 'NO' in default, as below: Wenn das Land auf Italien kommt, Doppel klopfen, um die beiden Optionen "JA" und "NEIN" einzugeben , und der Cursor bleibt auf 'NO' in Verzug , wie folgt:

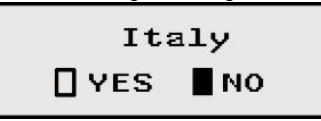

E. Einzel Klopfen auf "JA", um es zu wählen, wie unten:

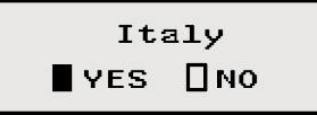

F. Doppel Klopfen, um Ihre Auswahl zu bestätigen, LCD wir "Select OK" mit der Ländernamen in der unten anzeigen, wie folgt:

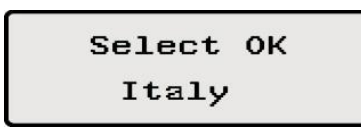

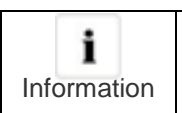

Wenn Sie immer noch einzelne Klopfen an der Schnittstelle als E , wird der Cursor wieder auf 'NO' gehen wie D, dann , wenn Sie Doppel Klopfen, wird das Display auf die Schnittstelle wie C schalten.

G. Wenn die Auswahl erfolgreich ist, wird der Wechselrichter automatisch neu gestartet

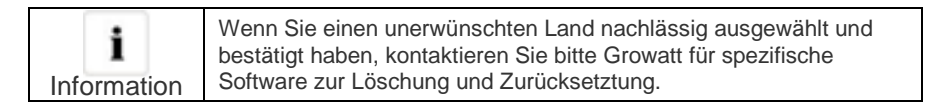

## 6.2.2. Auto-Test

6.2.2.1. Spec des CEI 0-21 SPI

SPI-Funktion: die integrierte SPI besteht aus 4 Spannungspegel Schutz und 2 Frequenzbereich Schutz. Die Schutzlogik ist wie folgt:

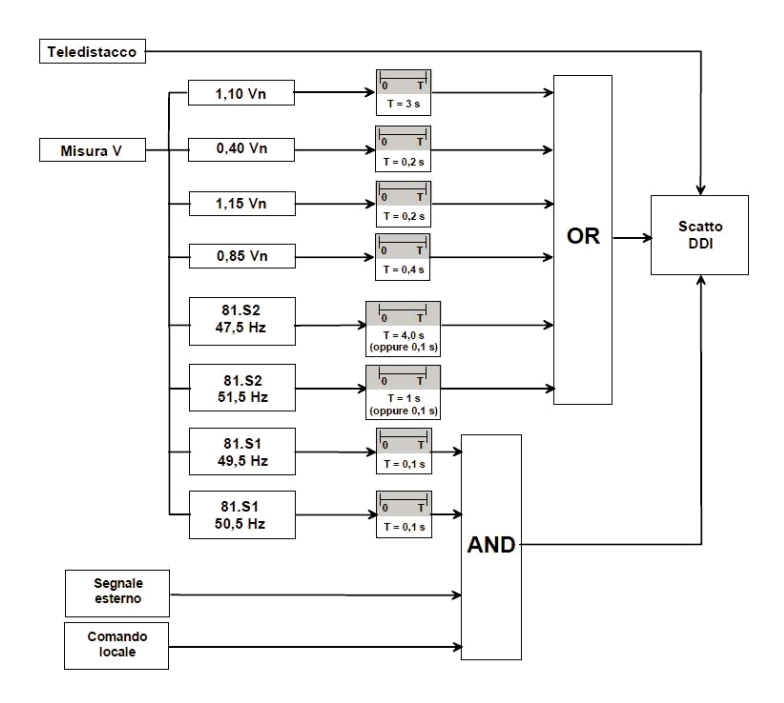

## 6.2.2.2. Auto-Test

- Schließen Sie den Wechselrichter und den PC über RS232
- Schalten Sie den Wechselrichter , überprüfen Sie den Wechselrichter com -Adresse , und warten Sie ,

bis sie den Wechselrichter mit dem Netz verbindet .

- Öffnen Sie die PC-Software ShineBus , und wählen Sie Seite " 5 Auto Test " ; stellen Sie den PC COM-Port (COM) und den Wechselrichter com -Adresse ( Inv hinzufügen );
- $\triangleright$  Klicken Sie auf " Test", um die SPI- Funktion zu testen

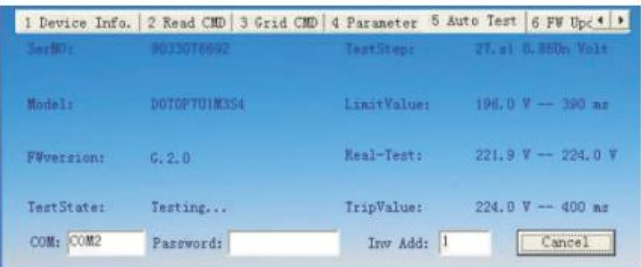

Warten Sie den Test beenden , gibt es 8 Stufen Prüfung;

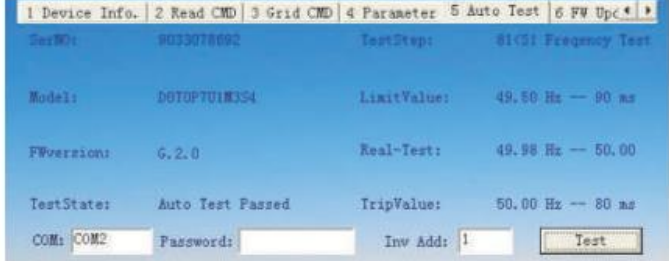

▶ Das Testergebnis Daten werden in der "Auto Prüfbericht xxxxxx .txt" unter der Software gespeichert installieren Richtung;

```
SerialNO. : 1234567890
  FW Version : G.2.0
   Test Date : 31/07/2012
  Start Time : 17:36:30
  59.S2 1.15Un Volt
Limit Value : 263.0 V -- 180 ms
Trip Value : 229.0 V -- 180 ms
Step Result :
                 PASS
  27.s1 0.85Un Volt
Limit Value : 196.0 V -- 380 ms
Trip Value : 232.0 V -- 380 ms
Step Result :
                 PASS
  81>s2 Fregency
Limit Value : 51.50 Hz -- 60 ms
Trip Value : 49.95 Hz -- 60 ms
Step Result :
                 22A9
   81<S2 Freqency
Limit Value : 47.53 Hz -- 60 ms
Trip Value : 50.03 Hz -- 60 ms
Step Result :
                 PASS
   59.S1 1.10Un Volt
Limit Value : 252.0 V -- 2000 ms
Trip Value : 232.0 V -- 2005 ms
Step Result :
                 PASS
   27.52 0.40Un Volt
```
#### $\triangleright$  Testfehlerzustand

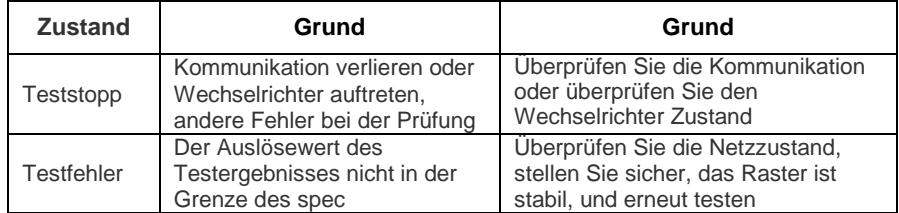

# 6.2.3. GFCI –Funktion

GFCI ist die Abkürzung für Boden - Fehlerstromschutzschalter , die zur Verhinderung davon entfernt, einen elektrischen Schlag verwendet wird. Der Wechselrichter ist mit integriertem RCD ( Fehlerstromschutzschalter ) und RCM ( Fehlerstrom- Monitor) ausgestattet. Der Stromsensor wird die Lautstärke der Leckstrom zu erfassen und vergleichen sie mit dem voreingestellten Wert . Wenn der Leckstrom über dem zulässigen Bereich liegt , wird der RCD den Wechselrichter vom AC-Last trennen.

## 6.2.4. PV-Isolation Erkennung

Die ISO arbeitet wie ein Schutzmechanismus . Der Umrichter misst die Widerstände zwischen sowohl dem Pluspol als auch Minuspol des PV-Panel und der Erde.

Wenn einer der Messwert niedriger als der Grenzwert ist, wird der PV-Wechselrichter nicht auf Netz und das Ausgangsrelais bleibt geöffnet zu verbinden, und es zeigt " PV Isolation niedrig".

Der begrenzte Wert wird durch die Standards bestimmt. Die Firmware -Einstellung unserer PV-Wechselrichter ist 5 Mohm.

Das vereinfachte Prinzip der Messung des Isolationswiderstandes wird , wie unten beschrieben :

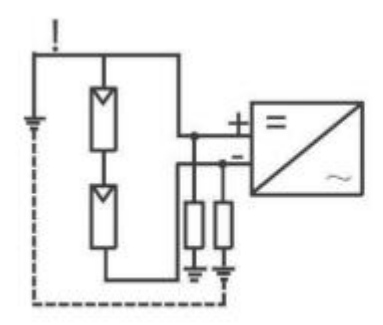

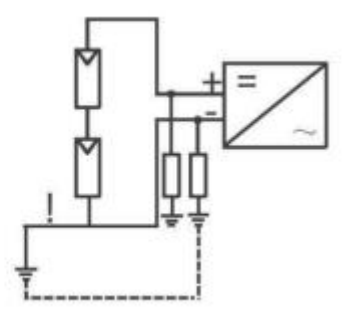

# 6.3. LCD Bildschirm

In der unteren Mitte des Wechselrichters befindet sich das LCD-Display. Wir können Wechselrichters Betriebsstatus usw. auf dem LCD- Bildschirm überprüfen. Angezeigte Artikel kann durch Klopfen verändert werden ; Sie können auch einige Wechselrichter Parameter ändern durch Klopf .

# 6.3.1. Allgemein LCD-Display

Anzeige beim Starten Sequenz , sobald die PV-Leistung ausreichend ist , zeigt Inverter Informationen wie in dem Flussdiagramm wie folgt angezeigt:

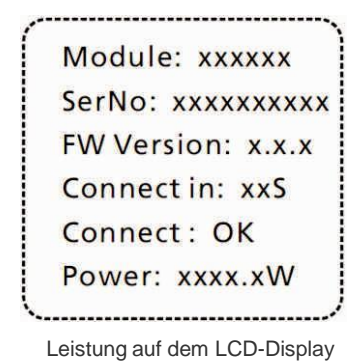

## 6.3.1.1. Die erste Zeile des LCD

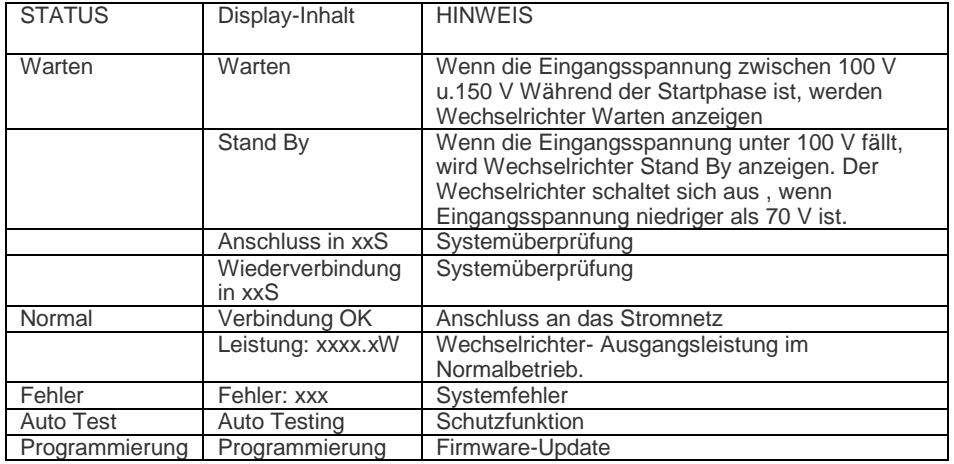

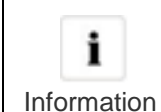

Wenn Sie einen unerwünschten Land nachlässig ausgewählt und bestätigt haben, kontaktieren Sie bitte Growatt für spezifische Software zur Löschung und Zurücksetztung.

## 6.3.1.2. Die zweiten Zeile des LCD

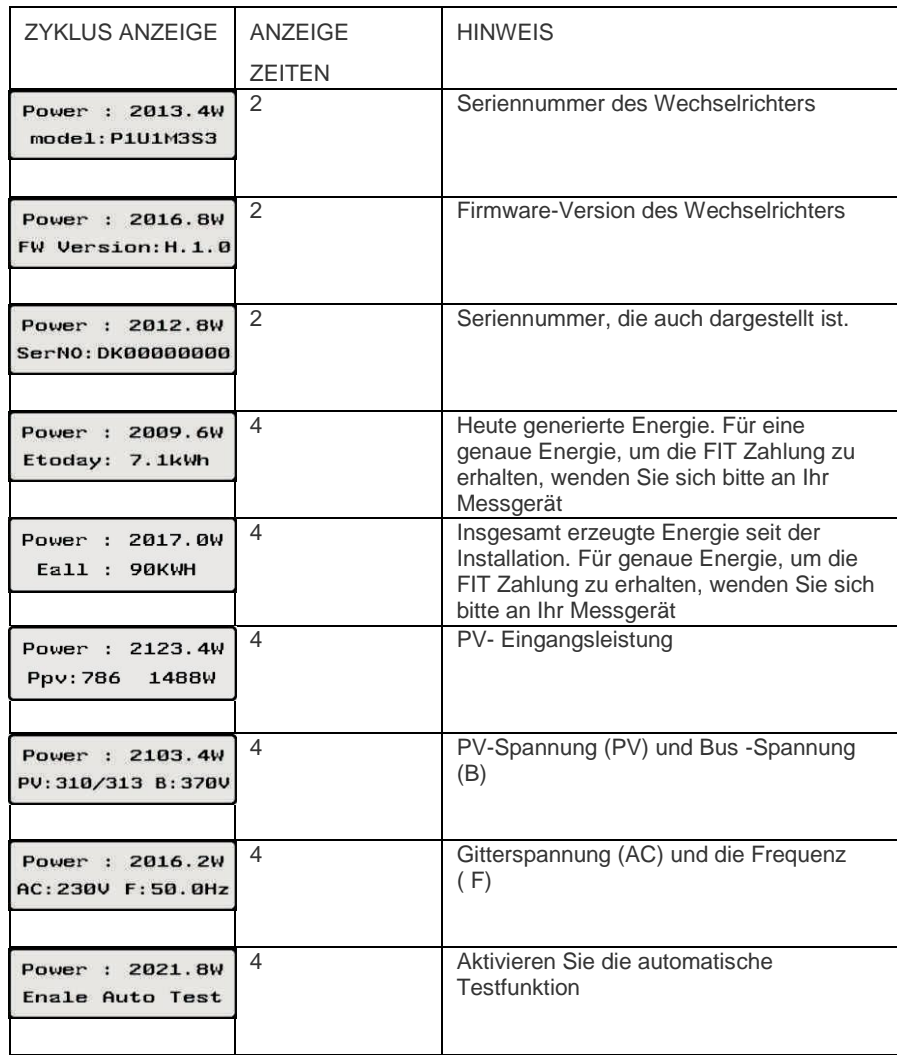

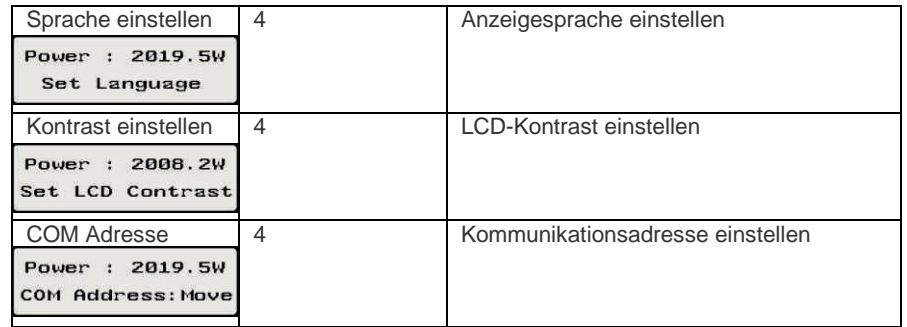

## 6.3.2. LCD-Steuer

Um Energie zu sparen , wird der LCD-Anzeige Hintergrundbeleuchtung sich automatisch nach 10 Sekunden ausschalten. Einzel Klopfen wird die Hintergrundbeleuchtung einzuschalten. Das Display der Wechselrichter kann durch Schläge auf den Sound Control Panel vor ihm gesteuert werden.

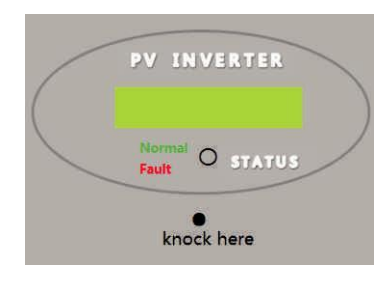

## 6.4. Kommunikation

Der Wechselrichter kann mit einem RS485 -Kommunikationsmodul ausgestattet warden, um in DrahtgebundenenKommunikation mit speziellen Datenerfassungsgeräten (zB ShineWebBox oder ShinePano ) oder einem PC mit entsprechender Software zu engagieren (zB ShineNET ) . Einen detaillierten Verdrahtungsplan und Installationsbeschreibung finden Sie in der Kommunikationsmodul -Handbuch.

# 6.4.1. RS232 (standard)

RS 232 ist für Single-Point -Kommunikation verwendet . Verwenden Sie ein RS 232 -Kabel vom RS 232-Schnittstelle Wechselrichters auf RS 232 -Anschluss des Computers zu verbinden, oder zu einer RS232 -zu- USB-Konverter anschließen, dann schließen Sie den USB -Anschluss des Computers . Und führen Sie dann ShineNET um den Wechselrichter zu überwachen.

## 6.4.2. Bluetooth / ZigBee / WLAN (Optional)

Bluetooth Wireless kann als optionales Überwachungssystem verwendet werden. Legen Sie einfach Bluetooth-Modul ( Aus Growatt vorhanden) auf RS 232-Schnittstelle Wechselrichters , dann führen ShineNET in einem Computer ( mit einem Bluetooth-Adapter ) . Zigbee Wireless-Monitoring muss mit ShinePano oder ShineWebBox verwendet werden.

## 6.5. Inbetriebnahme des Wechselrichters

1) Wenn der Wechselrichter mit PV-Panel-Arrays verbindet und die Eingangsspannung höher als 70Vdc ist, während der AC-Netz noch nicht angeschlossen ist, LCD-Meldungen, um wie unten angezeigt:

'Ser NO: xxx'->'xxxxx'->'FW version'->'Waiting'->'No AC connection', die Anzeige wiederholt 'NO Utility' und LED leuchtet rot.

- 2) Schalten Sie den Netzschalter oder schließen Sie die Sicherung zwischen Wechselrichter und Netz, das System wird normal funktioniert.
- 3) Unter normalen Betriebsbedingungen werden die LCD anzeigen 'Power: xxx, x W' als Status-Info, Das ist die in Netz eingespeiste Leistung. LED leuchtet grün.
- 4) Die Inbetriebnahme beendet.

# 6.6. Anweisungen des Überwachungstools

## 6.6.1. ShineNet

ShineNET ist eine Überwachungssoftware , die angewendet wird, um Growatt Wechselrichter über RS232-Schnittstelle oder Bluetooth-Modul zu überwachen. Mit den speziell entwickelten Funktionen und freundliche Kompakt UI , kann sie die Bedürfnisse der Nutzer für die Systemüberwachung umfassend erfüllen und beispiellose Benutzererfahrung bringen.

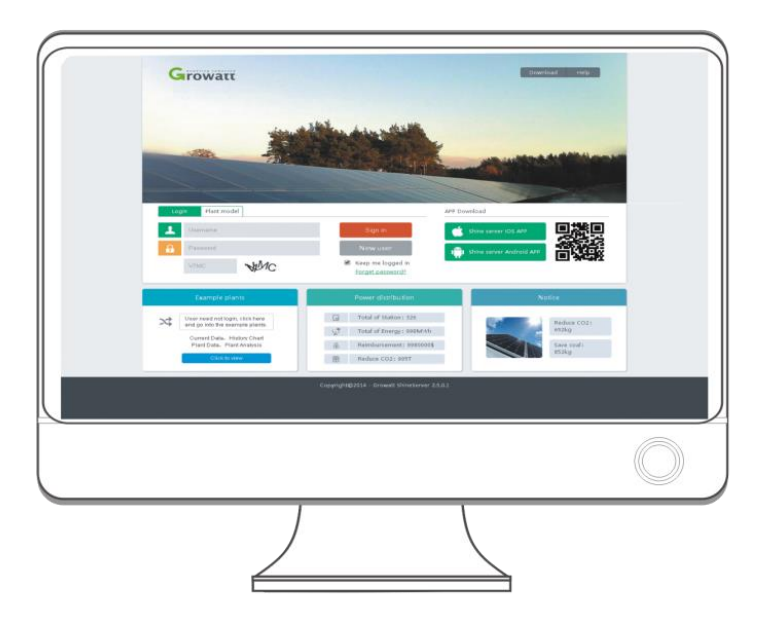

#### Eigenschaften:

- $\triangleright$  Überwachung und Aufzeichnung der aktuellen Daten und Wechselrichtern.<br>  $\triangleright$  Aufzeichnung von historischen Daten.
- → Aufzeichnung von historischen Daten.<br>→ Überwachung und Aufzeichnung von E
- Überwachung und Aufzeichnung von Ereignisinformationen des Wechselrichters.
- Verbindung mit dem Computer und Wechselrichter über RS232 und RS485 -Anschluss ( Leiter-Anschluss) oder Bluetooth-Modul ( WLAN-Verbindung ).
- Fernzugriff für lokale Netzwerk zur Verfügung

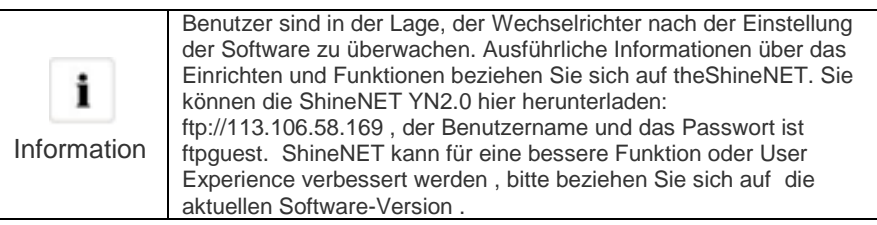

## 6.6.2. ShineVision

ShineVision ist eine drahtlose Überwachungseinrichtung , die aus einem Leistungsmonitor und einer Anzahl von Sendern besteht, eine ShineVision kann 1 bis 6 Wechselrichter überwachen. Die Sender übertragen die von Photovoltaik-Wechselrichtern gesammelten Laufdatenund an den Monitor und zeign die Daten auf dem Bildschirm an, einschließlich der Daten der erzeugten Energie , der Brutto erzeugte Energie und der Erzeugung Erträge aus den oben genannten Daten durch einige einfache Berechnungen erhalten , Innentemperatur , Datum und Uhrzeit sowie die CO2-Emissionen.

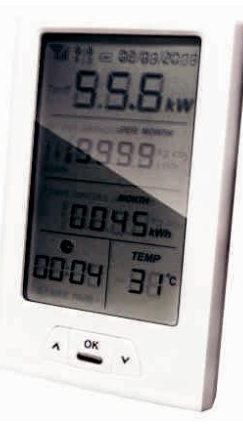

#### Eigenschaften:

- $\triangleright$  Überwachen und übertragen Daten über eine drahtlose Kommunikationstechnologie.<br>
► Externe Sender . mit IP65 wasser- und staubdicht.
- Externe Sender , mit IP65 wasser- und staubdicht.
- Ein Monitor kann gleichzeitig mit sechs Sendern kommunizieren.<br>Ein Mommunikation Abstand zwischen Monitor und Sender : 30 Meter
- Kommunikation Abstand zwischen Monitor und Sender : 30 Meter.
- Spannungsversorgung Option : eingebaute Batterie -Steckplatz, eine externe Gleichstromversorgung .
- $\triangleright$  Einfache Installation, und praktisch, es zu benutzen.

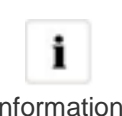

Der Monitor sollte indoor gehalten werden. Ausführliche Informationen finden Sie in ShineVision Handbuch

Information

6.6.3. ShineWifi

6.6.5. ShineLan

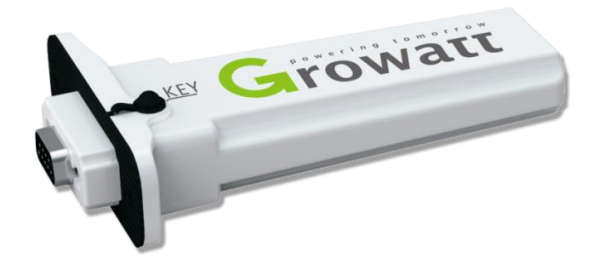

Eigenschaften:

- $\triangleright$  Einfach zu verwenden<br> $\triangleright$  Plug-and-Play Inbetriel
- $\triangleright$  Plug-and-Play Inbetriebnahme<br> $\triangleright$  100-Meter drahtlose Verbindun
- → 100-Meter drahtlose Verbindung zum Wechselrichter<br>→ Entfernte Firmware- Aktualisierung für Wechselrichter
- Entfernte Firmware- Aktualisierung für Wechselrichter
- Kostenlose Online- Überwachung über Shine Server

## 6.6.4. ShineWebBox

Es ist eine kosteneffektive und kompakte Überwachungsvorrichtung , die speziell für Solarkraftwerk gestaltet. Durch die Verwendung von stabilen Linux-Betriebssystem mit High-Speed CPU , kann esIhre Systemfunktionen klug nehmen. ShineWebBox bietet lokale Speicherung , einfache W-LAN und TCP / IP -Konfiguration und stellt Anlagendaten über das Internet.

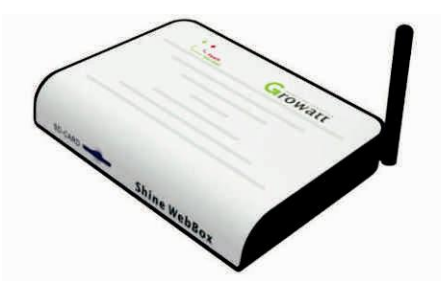

#### Eigenschaften:

- Immer, wenn die Gleichspannung höher als 150Vdc beträgt, wandelt Wechselrichter die Netzspannung in Netz wie durch die PV-Module erzeugt werden.
- Eine multifunktionale und leistungsfähige Kommunikationsdatenlogger; Es hält Benutzer über den Zustand des Systems jeder Zeit informiert.
- Massiver Speicher mit flexibler Parametereinstellung , Systeminformationsmanagement , Fehleraufforderung und Aufzeichnung.
- $\triangleright$  Sammelt Daten und lädt Informationen über das Internet in Echtzeit auf Growatt Shine Server Plattform.

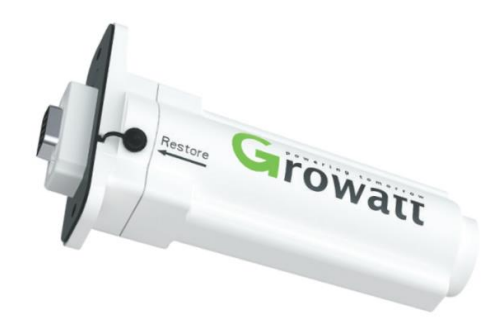

Eigenschaften:

- $\triangleright$  Einfach zu verwenden
- $\triangleright$  Plug-and-Play Inbetriebnahme
- > Direkter Datenaustausch
- Entfernte Firmware- Aktualisierung für Wechselrichter
- Kostenlose Online- Überwachung über Shine Server

#### 6.6.6. ShinePhone

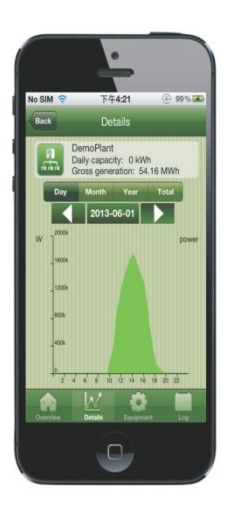

#### Eigenschaften:

- $\triangleright$  Einfach zu verwenden
- $\triangleright$  Praktische Apps für Anroid und iOS
- Direkter Datenaustausch
- Entfernte Firmware- Aktualisierung für Wechselrichter
- Kostenlose Online- Überwachung über Shine Server

# 7 Den Wechselrichter anstarten und herunterfahren

## 7.1. Den Wechselrichter anstarten

- 1) Schließen Sie den Leitungsschutzschalter aus Einzelphase.
- 2) Schalten Sie den DC-Schalter ein, und der Wechselrichter wird automatisch starten, wenn die Eingangspannung höher als 100V liegt.

## 7.2. Den Wechselrichter herunterfahren

- 1) Trennen Sie den Leitungsschutzschalter aus Einzelphase und verhindern, dass es reaktiviert wird .
- 2) Schalten Sie den DC-Schalter aus.
- 3) Überprüfen Sie die Wechselrichter- Betriebszustand.
- 4) Warten, bis LED-Anzeige erloschen sind , wird der Wechselrichter abgeschaltet

### 8.1. Wartemodus

Wenn die PV- Spannung höher als 100V ist , wird Wechselrichter eingeschaltet und trittt auf Modus "Warten". In diesem Modus werden die Systemparameter Wechselrichter prüfen. Wenn das System normal ist, und PV Spannung höher als 150V DC beträgt , wird der Wechselrichter versuchen, ans Netz zu verbinden.

## 8.2. Normaler Modus

In diesem Modus Arbeitet der Wechselrichter in der Regel und leuchtet LED grün.

- Immer, wenn die Gleichspannung höher als 150Vdc beträgt, wandelt Wechselrichter die Netzspannung in Netz wie durch die PV-Module erzeugt werden.
- Immer, wenn die Gleichspannung niedriger als 100Vdc ist, wird der Wechselrichter im Standby-Betrieb arbeiten und versuchen, Verbindung zum Netz herzustellen. In Wartezustand verbraucht der Wechselrichter nur genügende Leistungen, die vom PV-Bedienfeld erzeugt werden, um den internen Systemstatus überwachen.

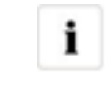

Der Wechselrichter startet automatisch , wenn der Gleichstrom von der PV-Verkleidung ist ausreichend.

Information

## 8.3. Fehlermodus

Die interne Überwachungsfunktion überwacht während des Betriebes sämtliche Systemfunktionen und misst kontinuierlich aktuelle DC- und AC-Werte. Erkennt der Wechselrichter Unregelmäßigkeiten auf der DC- oder AC-Seite, gibt er eine Fehlermeldung aus und zeigt Informationen dazu im Grafik-Display an. Die LCD leuchtet im Fehlermodus rot.

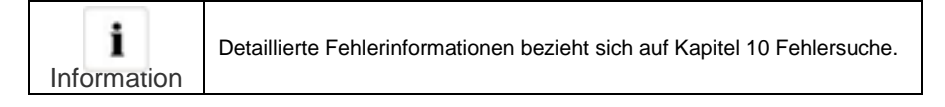

## 8.4. Abschaltmodus

In Zeiten von wenig oder gar keinem Sonnenlicht hört der Wechselrichter automatisch auf zu arbeiten. In diesem Modus zieht der Wechselrichter keinerlei Strom vom Netz. Das LCD Display und die LEDs auf der Frontseite arbeiten nicht.

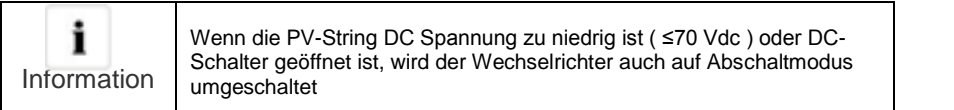

## 9.1. Überprüfung der Wärmeabfuhr

Wenn der Wechselrichter häufig seine Leistung aufgrund der hohen Temperatur reduziert, bitte den Wärmeabfuhr-Zustand verbessern. Vielleicht müssen Sie den Kühlkörper reinigen.

# 9.2. Überprüfung der DC-Schalter

Überprüfen Sie äußerlich erkennbare Schäden und Verfärbungen der DC-Schalter. Überprüfen äußerlich erkennbare Schäden und Verfärbungen der DC-Schalter. Wenn es irgendeine sichtbare Schäden am DC-Freischalter oder sichtbare Verfärbung, kontaktieren Sie den Montagetechniker. Einmal im Jahr, schalten Sie den Drehschalter von der Ein-Position in die Aus-Position 5 Mal in Nachfolge. Dies reinigt die Kontakte des Drehschalters und verlängert die elektrische Ausdauer des DC-Freischalters.

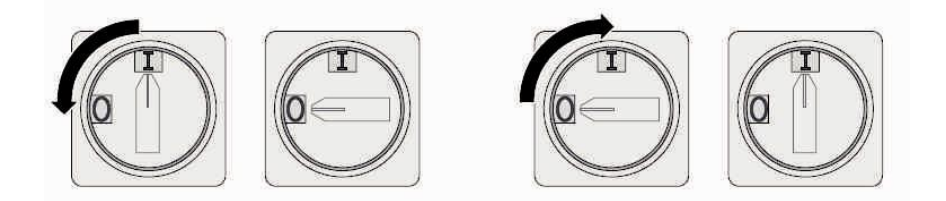

9.3. Wechselrichter reinigen

Wenn der Wechselrichter verschmutzt ist, reinigen Sie den Gehäusedeckel , das Display und die LEDs mit nur sauberem Wasser und ein Tuch. Verwenden Sie keine Reinigungsmittel (zB Lösungsmittel oder Scheuermittel ).

# 10 Fehlerbehebung

Manchmal arbeitet der PV-Wechselrichter nicht normal, empfehlen wir die folgenden Lösungen für gemeinsame Problemlösungen. Die folgende Tabelle kann den Techniker helfen, um das Problem zu verstehen und zu handeln.

## 10.1. Warnungen (W)

Warnungen (W) identifizieren den aktuellen Status des Growatt MTL. Warnungen beziehen sich nicht auf eine Störung. Wenn ein (W) erscheint in der Anzeige mit einer Zahl, bedeutet es einen Warncode und wird in der Regel durch ein ordnungsgemäßes Herunterfahren / neu eingestellt oder ein durch den Wechselrichter durchgeführten Selbstkorrekturmaßnahmen gelöscht.

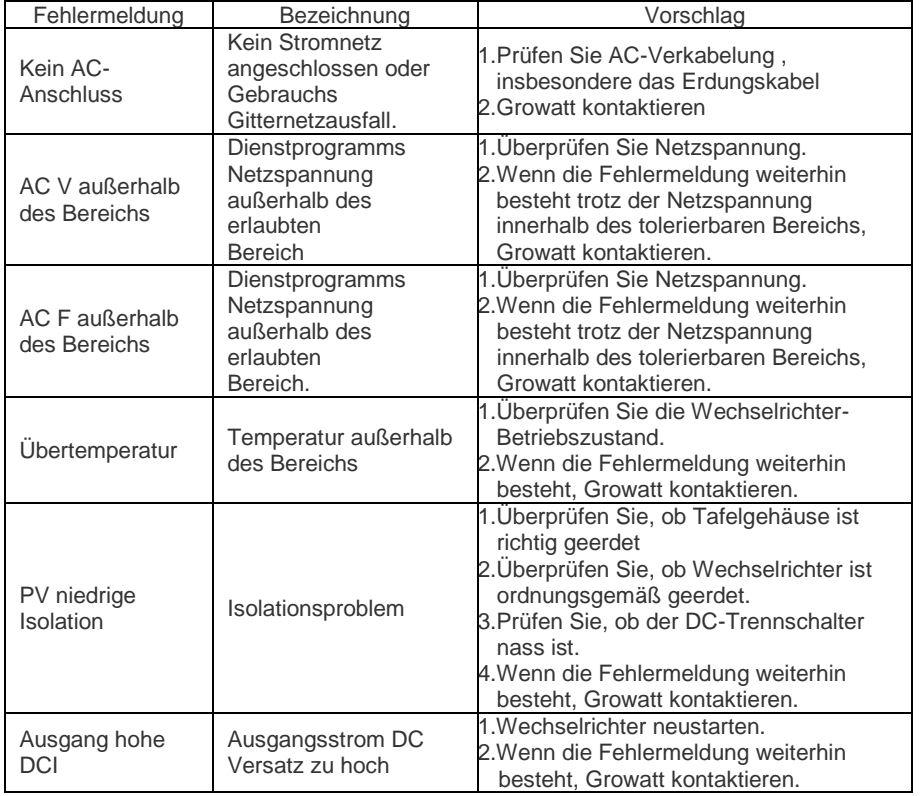

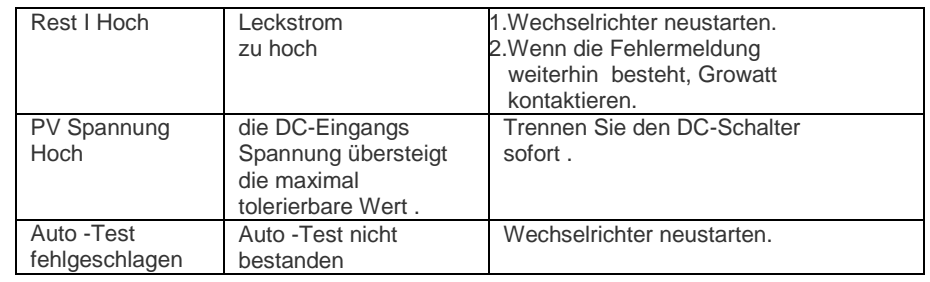

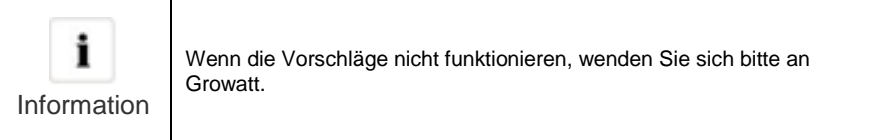

# 10.2. Fehler (E)

Fehler (E) Codes identifizieren eine mögliche Betriebsstörungen, Fehler oder falsche Wechselrichter-Einstellung oder -Konfiguration . Sämtliche Versuche, einen Fehler zu korrigieren oder zu löschen, müssen von qualifiziertem Personal durchgeführt werden. Typischerweise können die (E) Code bereinigt werden , wenn die Ursache geklärt werden oder Störung beseitigt ist. Einige der (E) Codes , Fehler , wie in der folgenden Tabelle angegeben ist, kann eine schwerwiegende Fehler bedeuten, und verlangen, dass Sie den Lieferanten oder den Growatt kontaktieren, um eine neue zu ersetzen.

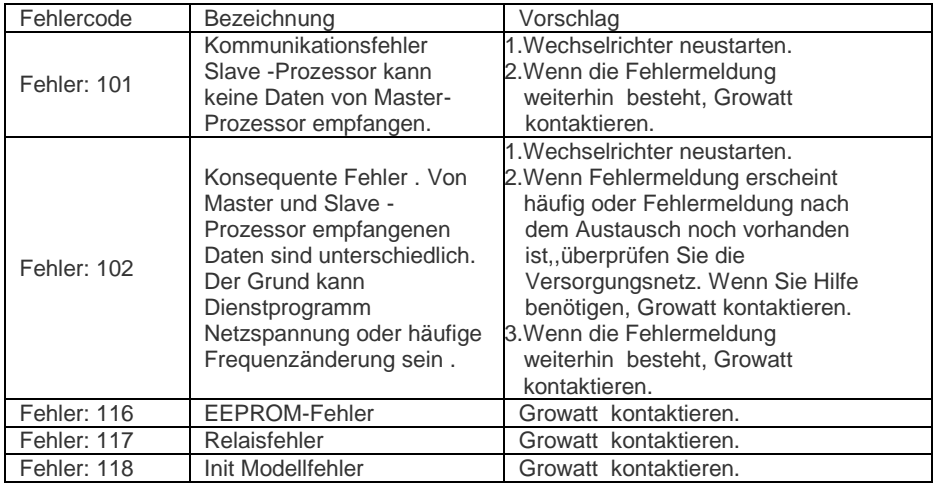

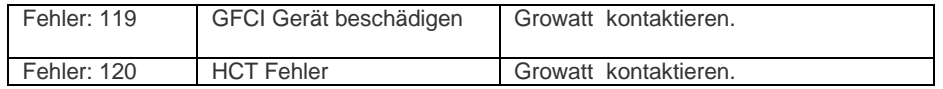

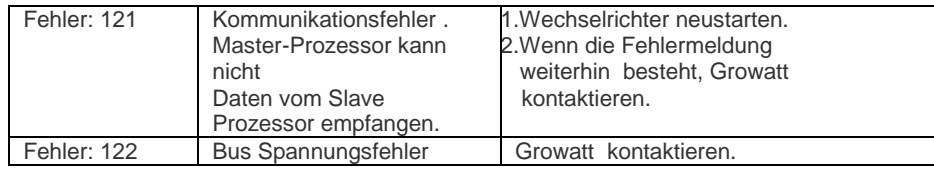

### 11.1. Wechselrichter demontieren

- 1) Trennen Sie den Wechselrichter wie in Kapitel 7 beschrieben
- 2) Entfernen Sie alle Verbindungskabel vom Wechselrichter

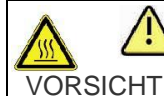

Verbrennungsgefahr durch heiße Gehäuseteile! Warten Sie 20 Minuten vor der Demontage , bis das Gehäuse abgekühlt ist

- 3) Schrauben Sie alle hervorstehenden Kabelverschraubungen.
- 4) Den Wechselrichter von der Halterung heben und lösen Sie die Halterungsschrauben

## 11.2. Wechselrichter verpacken

Wenn möglich, packen Sie den Wechselrichter immer in Originalkarton einsetzen ihn mit Spanngurten. Wenn es nicht mehr verfügbar ist, können Sie auch ein gleichwertiger Karton verwenden. Die Karton muss in der Lage zu sein, vollständig geschlossen zu sein und sich für Gewicht und Größe des Wechselrichters zu eignen

## 11.3. Lagerung des Wechselrichters

Lagern Sie den Wechselrichter an einem trockenen Ort, an dem die Umgebungstemperaturen immer zwischen - 25 °C und + 60 °C sind.

## 11.4. Wechselrichter entsorgen

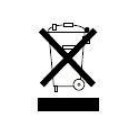

Sowohl die defekte Wechselrichter als auch das Zubehör gehören nicht in den Hausmüll . Bitte beachten Sie die Entsorgungsvorschriften für Elektronikabfälle , die an der Einbaustelle zu diesem Zeitpunkt gelten . Stellen Sie sicher , dass das Altgerät und ggf. vorhandenes Zubehör ordnungsgemäßen entsorgt wird.

# 12 Technische Daten

# 12.1. Spezifizierung

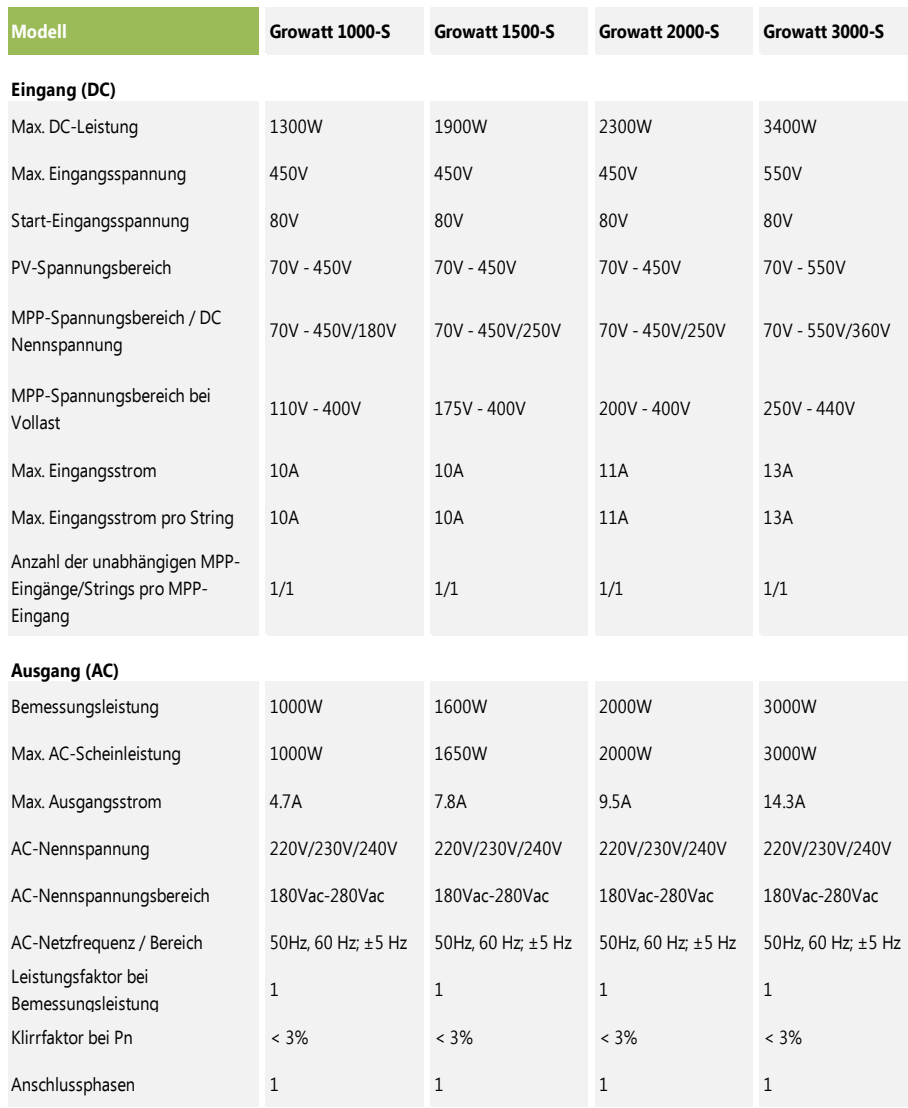

#### **Wirkungsgrad**

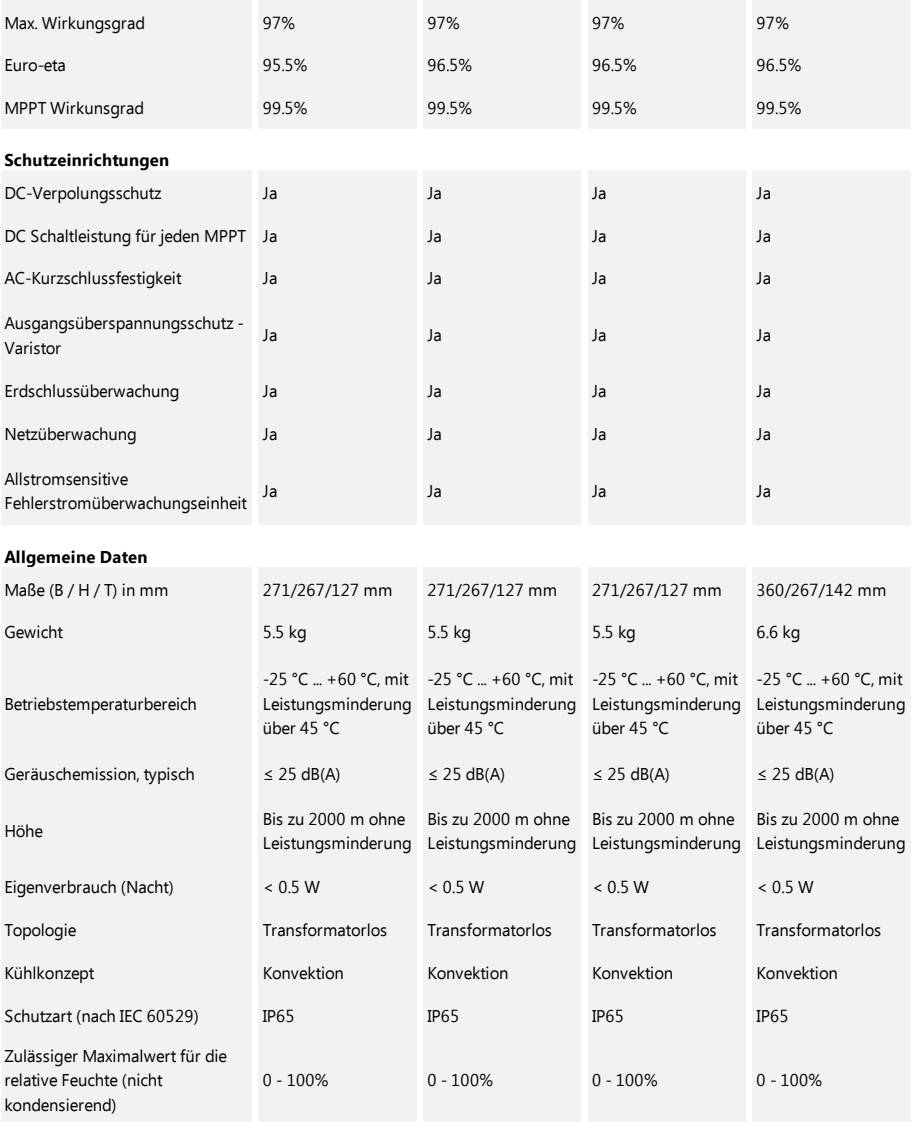

#### **Ausstattung**

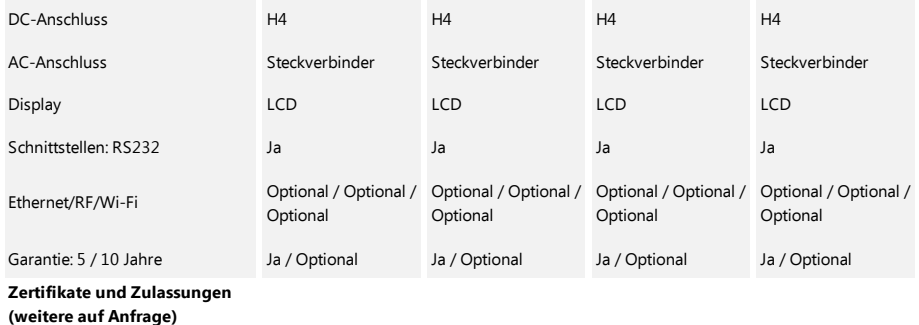

CE, VDE 0126-1-1, IEC 62109, G83, AS4777, AS/NZS 3100, CEI0-21, VDE-AR-N4105, EN0438, CQC

12.2. DC -Anschluss Info

DC -Anschluss H4

# 12.3. Auslösespannung & Reisefrequenz

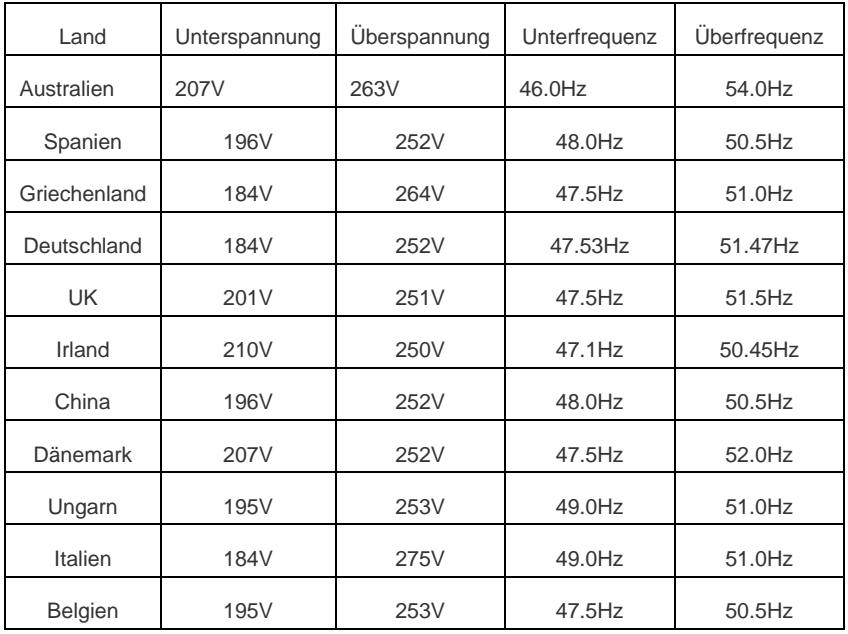

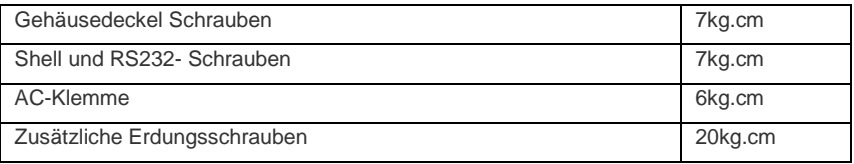

# 13 Die Montage der PV-Anlage

# 13.1. Einzel –Wechselrichter

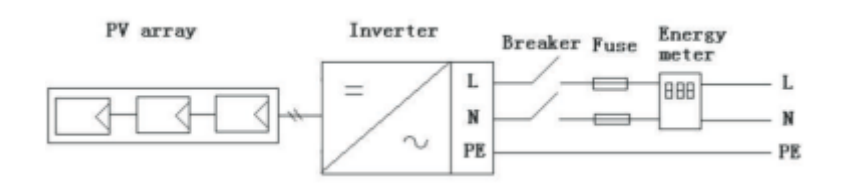

14.1. Liste

#### **Growatt1000-S-3000-S**

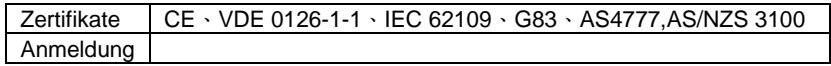

# 14.2. Download-Adresse

www.ginverter.com/Download.aspx

# 13.2. Multi-Wechselrichter

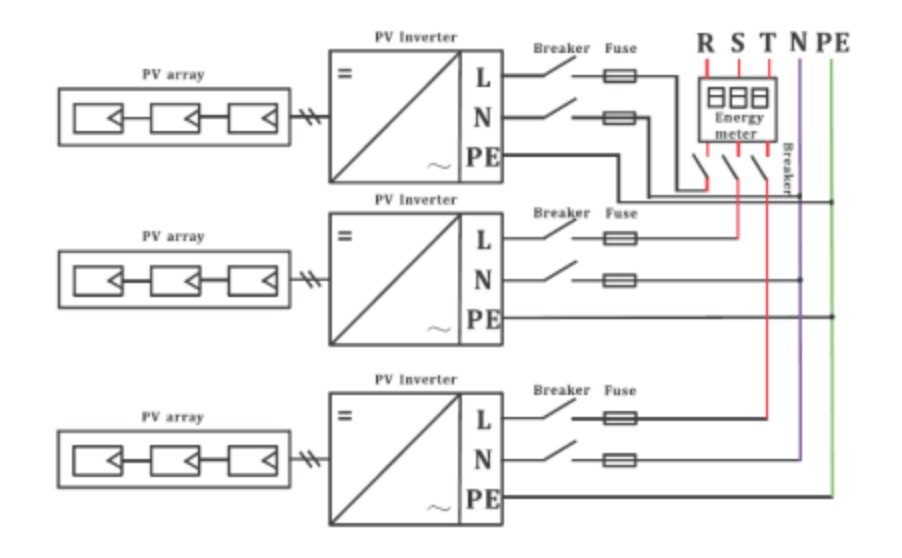

# 15 Kontakt

Bei technischen Problemen zu unseren Produkten haben , kontaktieren Sie den Growatt Serviceline. Wir benötigen folgende Daten, um Ihnen gezielt helfen zu können :

- Wechselrichter-Typ
- Seriennummer des Wechselrichters
- Ereignisnummer oder Display-Meldung des Wechselrichters
- > Art und Anzahl der angeschlossen PV-Module
- Optionale Ausstattung

Shenzhen Growatt New Energy Technology CO.,LTD

1st East & 3rd Floor, Jiayu Industrial Zone, Xibianling, Shangwu Village, Shiyan, Baoan District, Shenzhen,P.R.China

#### Serviceline

- T: + 86 755 2747 1900
- F: + 86 755 2749 1460
- E: service@ginverter.com